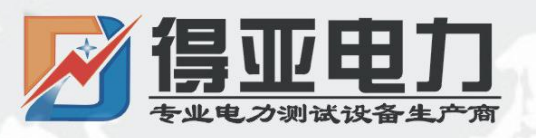

# DYDN-III

# 三相电能表现场校验仪

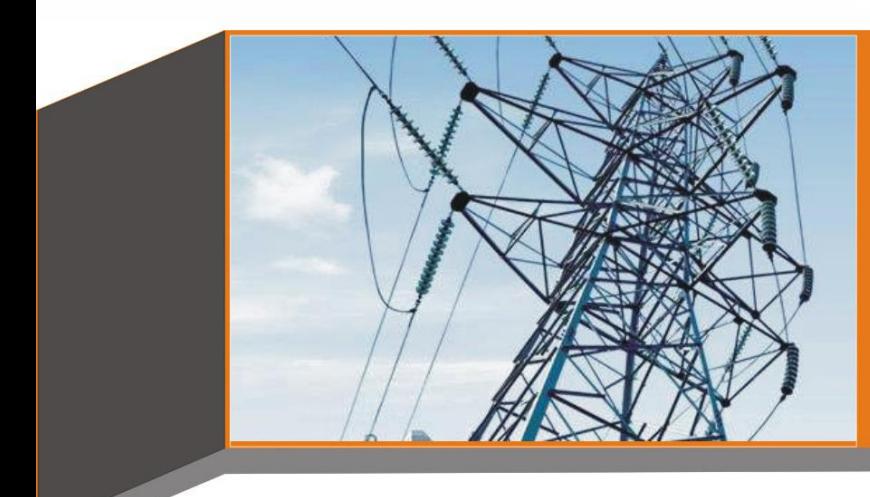

# 产品使用说明书 **Product instructions**

缔造完美品质

服务更上一层

中国·武汉得亚电力科技有限公司 China, Wuhan Deya Power Technology Co. Ltd.

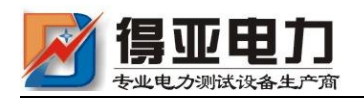

录

 $\boxminus$ 

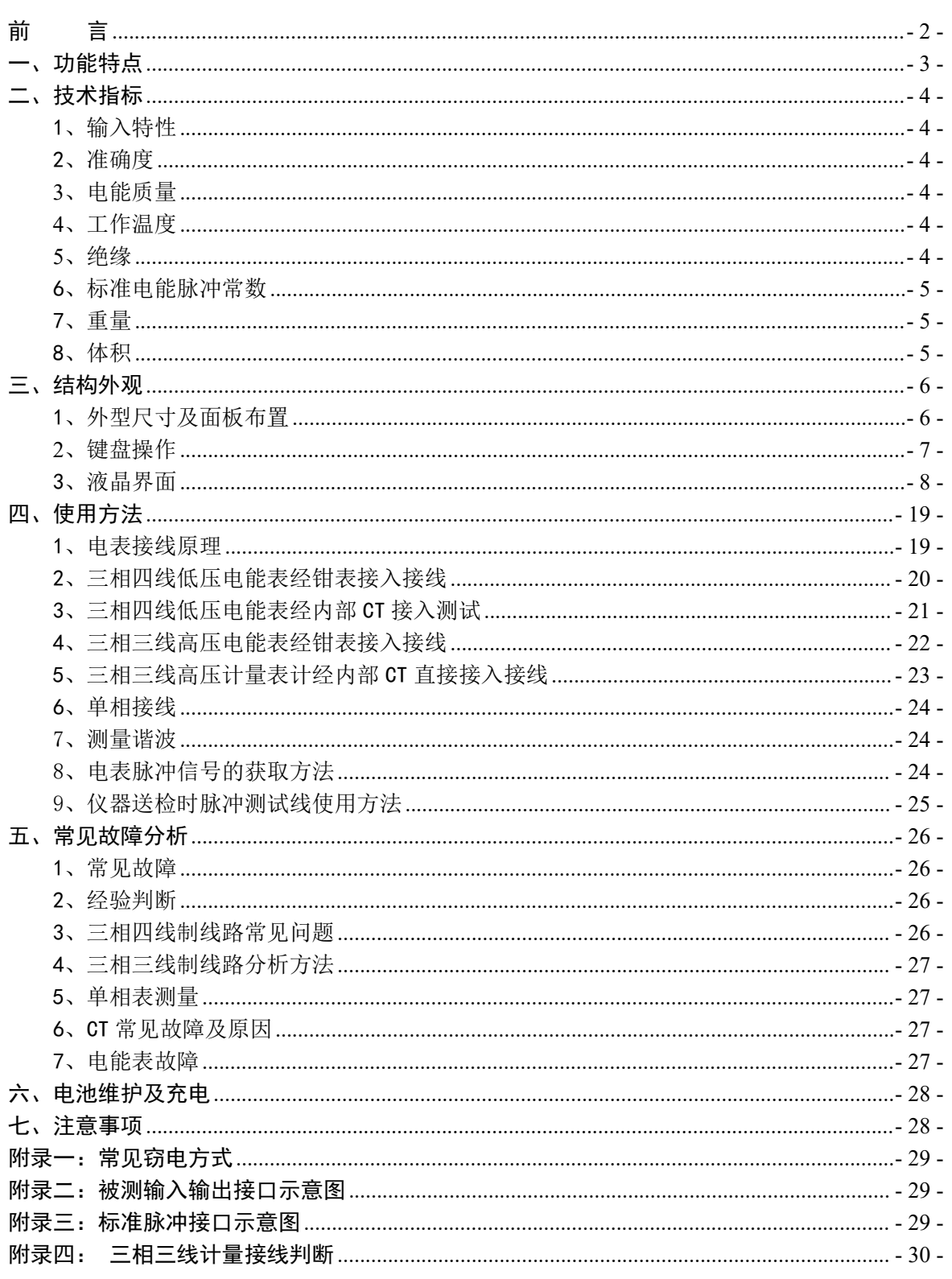

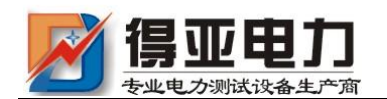

<span id="page-2-0"></span>かいこう うちのう しょうしょう しんしょう しんしょう しょうしょく しゅうしょく

DYDN-III 多功能电能表现场校验仪是我公司开发、研制的集电参量测量、电能 表校验、接线判断为一体的高精度测试仪器。该仪器配以高精度、高线性度的电压 互感器和电流互感器,使仪器对各种参量的测量精度很高,同时配有钳形电流互感 器,使得现场接线简便,无需断开电流回路即可直接接入。

该仪器采用大屏幕彩色液晶作为显示器,全中文图形化操作界面并配有汉字提 示信息、多参量显示的液晶显示界面,人机对话界面友好,向量图显示及接线判断 为检查电路的正确性提供了可靠的依据。全触摸式导电硅胶键盘操作方式,操作手 感好,简便易学。仪器内置大容量掉电不丢失数据存储器,可将现场校验数据保存 下来,最多可存储 1000 组现场校验结果,可提供后台微机管理软件,将结果上传至 计算机,实现微机化管理。

仪器采用本公司独立设计开模制造的工程塑料外壳,仪表外形美观、实用。现 场测试操作方便。

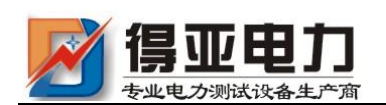

# <span id="page-3-0"></span>一、功能特点

- 1、仪器是集电能表校验、电参量测试和检测电网中发生波形畸变、电压波动和三相 不平衡等电能质量问题为一体的高精度测试仪器。
- 2、不停电、不改变计量回路、不打开计量设备情况下,在线实负荷检测计量设备的 综合误差。
- 3、精确测量电压,电流,有功功率,无功功率,相角,功率因数,频率等多种电参 量,从而计算出测试设备回路的测量误差。
- 4、可选配虚拟负载箱,当用户无负荷或超低负荷时,也能对电表进行准确的测量。
- 5、可显示被测电压和电流的矢量图,用户可以通过分析矢量图得出计量设备接线的 正确与否。同时,在三相三线接线方式时,可自动判断 48 种接线方式;追补电 量自动计算功能,方便使用人员对接线有问题的用户计算追补电量。
- 6、电流回路可使用钳形互感器进行测量,操作人员无须断开电流回路,就可以方便、 安全的进行测量。
- 7、可校验电压表、电流表、功率表、相位表等指示仪表以及三相三线、三相四线、 单相的 1A、5A 的各种有功和无功电能表。
- 8、可采用光电、手动、脉冲等方式进行电能表校验。
- 9、测量分析公用电网供到用户端的交流电能质量,可测量分析:频率偏差、电压偏 差、电压波动、三相电压允许不平衡度和电网谐波。
- 10、可显示单相电压、电流波形并可同时显示三相电压、电流波形。
- 11、负荷波动监视:测量分析各种用电设备在不同运行状态下对公用电网电能质量 造成的波动。记录和存储电压、电流、有功功率、无功功率、视在功率、频率、 相位等电力参数。
- 12、 电力设备调整及运行过程动态监视,帮助用户解决电力设备调整及投运过程中 出现的问题。
- 13、 测试分析电力系统中无功补偿及滤波装置动态参数并对其功能和技术指标作出 定量评价
- 14、具备万年历、时钟功能,实时显示日期及时间。可在现场校验的同时保存测试 数据和结果,并通过串口上传至计算机,通过后台管理软件(选配件)实现数 据微机化管理。
- 15、采用大屏幕进口彩色液晶作为显示器,中文图形化操作界面并配有汉字提示信 息、多参量显示的液晶显示界面,人机对话界面友好
- 16、体积小、重量轻,便于携带,既可用于现场测量使用,也可用做实验室的标准 计量设备。

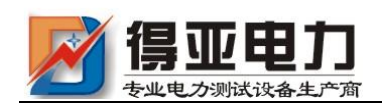

# <span id="page-4-0"></span>二、技术指标

#### <span id="page-4-1"></span>1、输入特性

电压测量范围:0~400V,57.7V、100V、220V、400V 四档自动切换量程。 电流测量范围: 0~5A, 内置互感器分为 5A (CT) 档。钳形互感器为 5A (小钳)、 25A(小钳)、100A(中钳)、500A(中钳)、400A(大钳)、2000A(大 钳)六个档位。(其中中型钳表和大型钳表为选配)

相角测量范围:0~359.999°。

频率测量范围:45~55Hz。

#### <span id="page-4-2"></span>2、准确度

计量校验部分:

电压:  $\pm 0.05\%$  ( $\pm 0.1\%$ ) 电流:±0.05%(±0.1%)(钳形互感器±0.5%) 有功功率:±0.05%(±0.1%)(钳形互感器±0.5%) 无功功率:±0.3%(±0.5%)(钳形互感器±1.0%) 有功电能:±0.05%(±0.1%)(钳形互感器±0.5%) 无功电能:±0.3%(±0.5%)(钳形互感器±1.0%) 频率:  $\pm 0.05\%$  ( $\pm 0.1\%$ ) 相位: ±0.2°

#### <span id="page-4-3"></span>3、电能质量

基波电压和电流幅值:基波电压允许误差≤0.5%F.S.;基波电流允许误差  $\leq 1\%$ F.S. 基波电压和电流之间相位差的测量误差:≤0.5° 谐波电压含有率测量误差:≤0.1% 谐波电流含有率测量误差:≤0.2% 三相电压不平衡度误差:≤0.2%

#### <span id="page-4-4"></span>4、工作温度

工作温度: -10℃~ +40℃

#### <span id="page-4-5"></span>5、绝缘

⑴、电压、电流输入端对机壳的绝缘电阻≥100MΩ。

⑵、工作电源输入端对外壳之间承受工频 1.5KV(有效值),历时 1 分钟 实验。

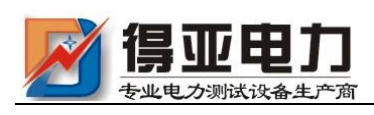

#### <span id="page-5-0"></span>6、标准电能脉冲常数

标准电能脉冲常数: 内置互感器常数(FL)=10000 r/kW · h, 钳型互感器常数(FL):

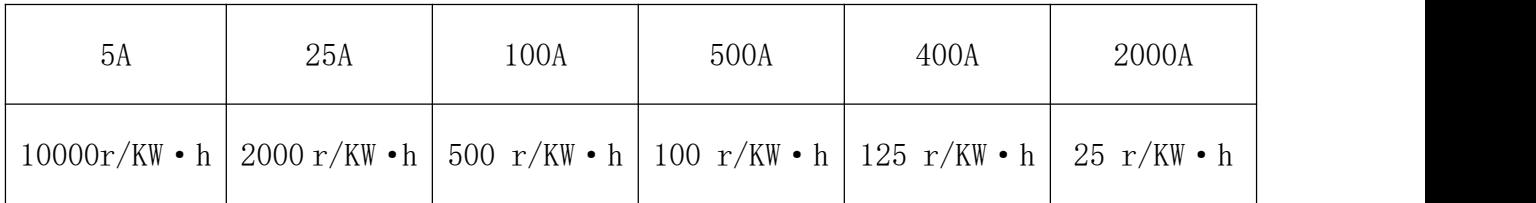

#### <span id="page-5-1"></span>7、重量

重量:2Kg

#### <span id="page-5-2"></span>8、体积

体积: 32cm×24cm×13cm

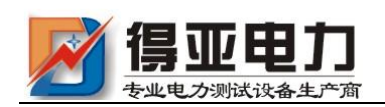

- <span id="page-6-0"></span>三、结构外观
- <span id="page-6-1"></span>1、外型尺寸及面板布置
	- 仪器外形正视如图一:

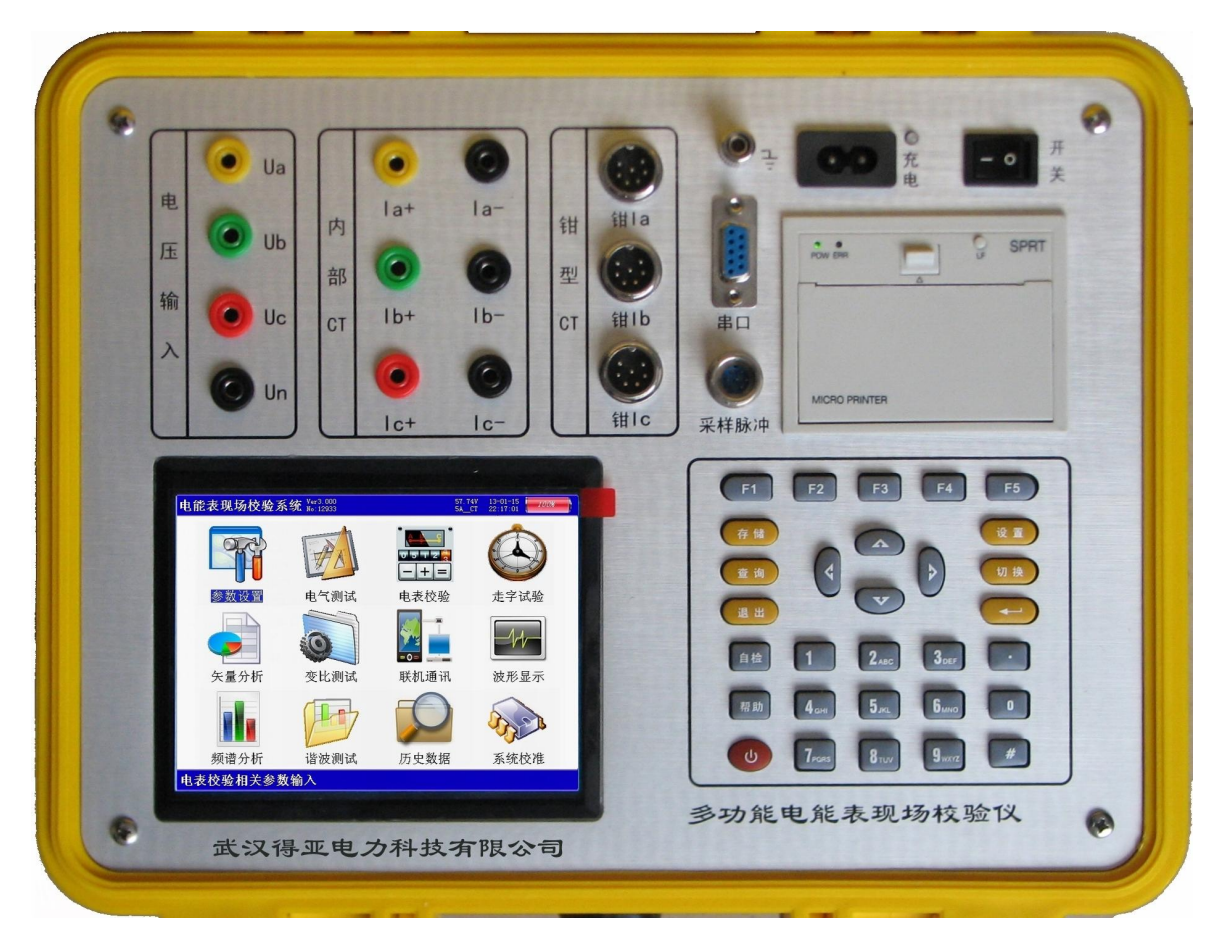

图一、仪器正面试图

仪器面板下方的左侧是液晶显示器,右侧是按键区;上方左侧为接线端子部分, 包括:电压输入端子 UA、UB、UC、UN;电流输入端子 Ia+、Ia-、Ib+、Ib-、Ic+、 Ic-(其中 Ia+、Ib+、Ic+为电流流入端, Ia-、Ib-、Ic-为电流流出端;钳形电流 互感器接口(A 相钳、B 相钳、C 相钳);向右为接地端子、光电及脉冲信号接口和 232 串行口(用于上传保存的数据至计算机);最右端为充电器接口(用于连接充电 电源)和仪器工作开关;下方为打印机。

仪器须及时充电,避免电池深度放电影响电池寿命,正常使用的情况下尽可能 每天充电(长期不用最好在两周内充一次电),以免影响使用和电池寿命,每次充电 时间应在 6 小时以上。

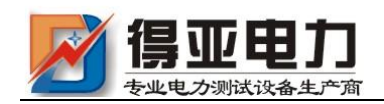

仪器的配件箱尺寸,如图二所示:

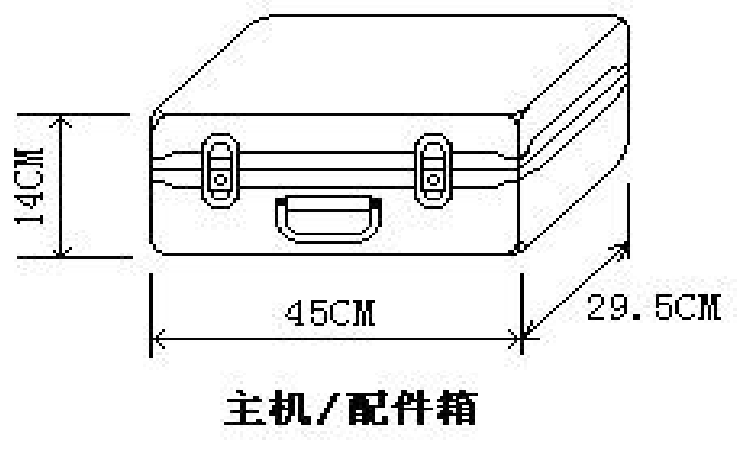

图二 2008年10月11日

<span id="page-7-0"></span>2、键盘操作

键盘共有 30 个键,分别为:存储、查询、设置、切换、↑、↓、←、→、、 退出、自检、帮助、数字 1、数字 2 (ABC)、数字 3 (DEF)、数字 4 (GHI)、数字 5(JKL)、数字 6(MNO)、数字 7(PQRS)、数字 8(TUV)、数字 9(WXYZ)、数 字 0、小数点、#、辅助功能建 F1、F2、F3、F4、F5。

各键功能如下:

- ↑、↓、←、→键:光标移动键;在主菜单中用来移动光标,使其指向某个功能菜 单,按确认键即可进入相应的功能;在参数设置功能屏下上下键用来切换当 前选项,左右键改变数值。
- 键:确认键;在主菜单下,按此键即进入被选中的功能,另外,在输入某些参数 时,开始输入和结束输入。
- 退出键: 返回键, 非参数输入状态时, 按下此键均直接返回到主菜单。在参数输入 的过程中不起作用。
- 存储键:用来将测试结果存储为记录的形式。
- 查询键:用来浏览已存储的记录内容。
- 设置键:在主菜单按下此键,直接进入参数设置屏。

销售热线:027-87561218 网址:www.whdy18.com - 7 -

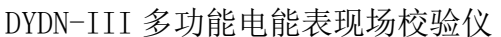

县亚田刀 切换键:出厂调试时生产厂家使用,用户不需用到此键。 自检键:保留功能,暂不用。 帮助键:用来显示帮助信息。 数字(字符)键:用来进行参数设置的输入(可输入数字或字符),与手机的输入模 式相似,连续按下时可将要输入的字符在数字和字母之间切换。 小数点键:用来在设置参数时输入小数点。

#键: 保留功能, 暂不用。

F1、F2、F3、F4、F5:辅助功能键(快捷键)。用来快速进入辅助功能界面或实现相 应的功能。在有些功能界面(如:电气测试、矢量分析、波形显示等界面) F1 和 F2 用来实现屏幕的锁定和解锁功能。F4 键在有些功能界面实现测试结 果打印功能。

#### <span id="page-8-0"></span>3、液晶界面

液晶显示界面主要有十三屏,包括主菜单(开机即进入)、十二个功能界面,显 示内容丰富。

(1) 开机界面

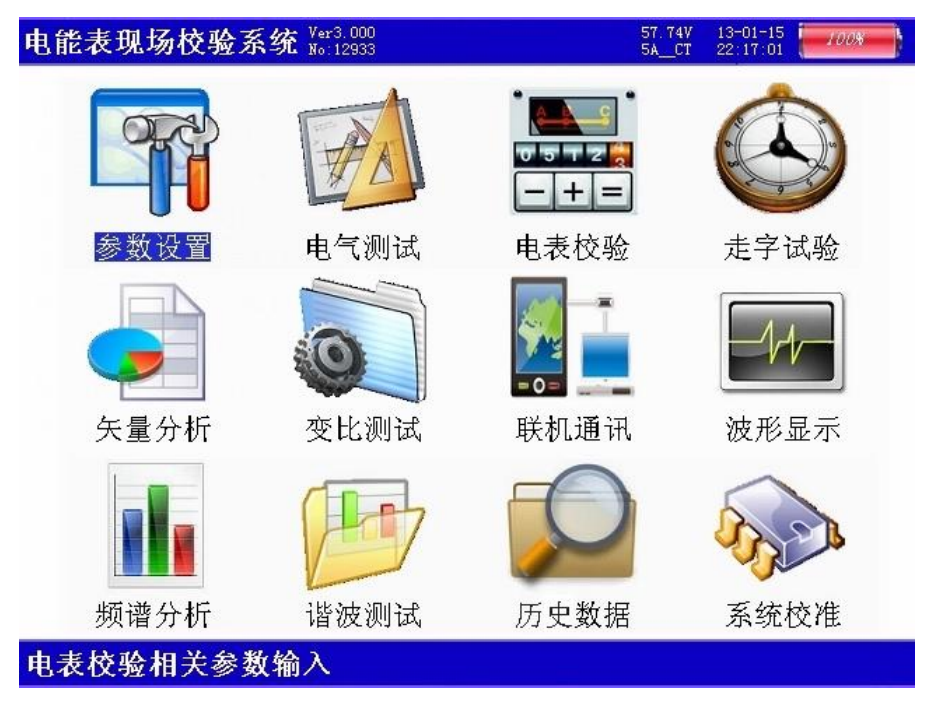

图三、主菜单

当开机后显示图三所示的主菜单界面。屏幕顶端一行显示状态参量,包括: 程序版本号、电压档位、电流输入方式、日期时间、电池剩余电量(用户可根据 此数值来判断是否需要为仪器充电)。中部为功能菜单选项,共十二项,包括:参 数设置、电气测试、电表校验、走字试验、矢量分析、变比测试、联机通讯、波 形显示、频谱分析、谐波测试、历史数据、系统校准。通过↑、↓、←、→键进

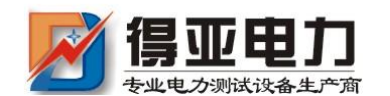

行选择,按确定键进入相应功能界面;屏幕下方为提示栏,为用户进行简单的操 作提示,方便用户正确操作。

#### (2)参数设置界面

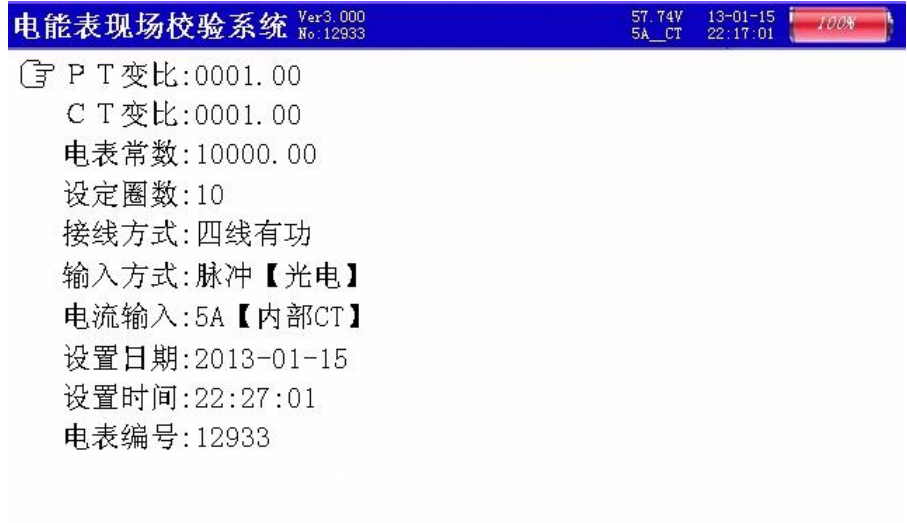

## 按【回车】修改,【退出】返回

图四、参数设置屏

如图四所示:参数设置界面用于调整试验前所需要确定的数据。包括:PT 变比、CT 变比、电表常数、设定圈数、接线方式、输入方式、电流输入、设置日 期、设置时间、电表编号。

- PT 变比 当进行高压计量直接测试时,用来输入高压计量表计所接的电 压互感器比值,从而在电气测试中的一次参量中可直接换算到一次侧的 电压值;设置时,先按【确定】键进入修改状态,此时本项参数变成红 色显示,再按下相应的数字键输入所需的数字,最后按【确定】键完成 设置。
- CT 变比 分两种情况;当进行高压计量直接测试时,用来输入高压计量 表计所接的电流互感器比值,从而在电气测试中的一次参量中可直接换 算到一次侧的电流值;当进行低压计量表计直接从 CT 一次侧取样进行 电表校验时,用来输入计量表计所接的电流互感器比值,才能完成正常 的校验: 设置时, 先按【确定】键讲入修改状态, 此时本项参数变成红 色显示,再按下相应的数字键输入所需的数字,最后按【确定】键完成 设置。

电表常数 — 指被测表的标准电能脉冲常数,输入范围为 0~100000;设置时, 先按【确定】键进入修改状态,此时本项参数变成红色显示,再按下相应的 数字键输入所需的数字,最后按【确定】键完成设置。

DYDN-III 多功能电能表现场校验仪

设定圈数 一 指校验周期, 即几圈(或几个脉冲)计算一次误差; 先按【确 定】键进入修改状态,此时本项参数变成红色显示,再按下相应的数字键输 入所需的数字, 最后按【确定】键完成设置。

- 接线方式 指被测表计的类型,包括:三线有功、三线无功、四线有功、 四线无功四种方式,用【←】、【→】键进行切换;
- 输入方式 指被测表脉冲取样方式,包括:脉冲(光电)方式和手动方式 两种,用【←】、【→】键进行切换;注意,用不同的脉冲取样方式时一 定要将本参数设置为与之相应的方式,否则测试可能不正常;
- 电流输入 一 指电流的取样方式以及不同取样方式下电流量程的选择,用 【←】、【→】键讲行切换: 共包括: 5A【内部 CT】、5A【小钳】、25A 【小钳】、100A【中钳】、500A【中钳】、400A【大钳】、2000A【大钳】 7 种方式,其中 5A【内部 CT】指内置电流互感器输入方式,此种方式 精度高,但在现场时电流接入比较麻烦,一般在试验室采用此种方式; 其它 6 中带钳的指钳形互感器输入方式,本仪器共支持 3 种钳表的使用, 标准配置为小钳表(开口圆形,直径为 8 毫米,可选择 5A 和 25A 两种 档位),第二种为中型钳表(开口圆形,直径为 50 毫米,可选择 100A 和 500A 两种档位), 第三种为大型钳表(开口长园形, 最长端为 125 毫 米,宽50毫米),钳表方式的优点是现场接入方便,不需断开电流回路, 但精度较低。
- 表号 人为输入编号用于区分被试品结果,以便在查阅时不会将多组结果 混淆,表号可为数字或字母,最多输入 12 位。
- (3) 电气测试界面

RT EE T

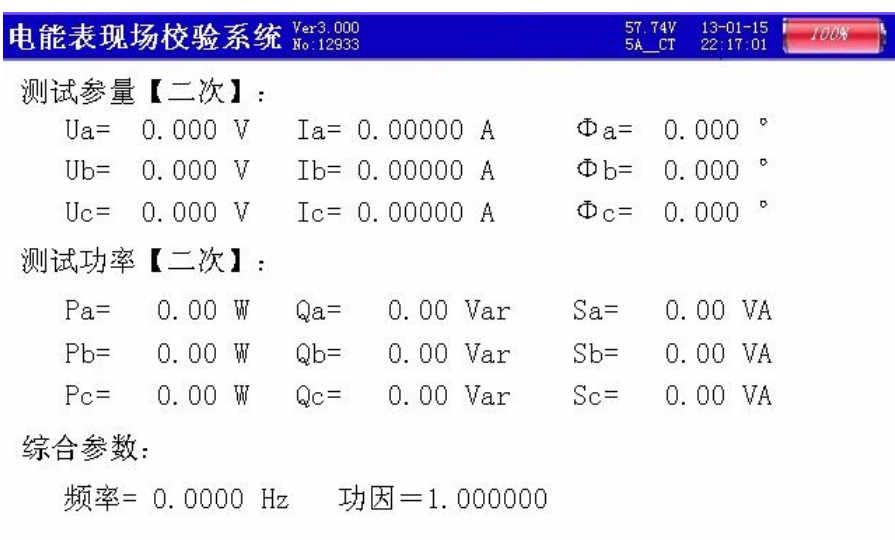

【暂停】F1  $I$ 二次】 $F3$  $[-K]$  F4 【存储】保存数据

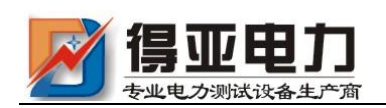

图五、电气测试屏

此屏显示出当前测量的三相电压幅值(Ua、Ub、Uc)、三相电流幅值(Ia、 Ib、Ic)、三相电压电流之间的夹角(Φa、Φb、Φc)、三相有功功率数值(Pa、 Pb、Pc)、三相无功功率数值(Qa、Qb、Qc)、三相视在功率数值(Sa、Sb、Sc), 以及总有功功率、总无功功率、总视在功率、实测频率、总功率因数。如果接线 方式为三相三线时,电压 Ua 表示 Uab 参量、Uc 表示 Ucb 参量。

当按下 F4 键时, 此屏变换为显示一次参量值, 所显示的数据都是根据 PT 变 比和 CT 变比折算到互感器一次侧的数值。

按下 F1 键可锁定当前显示的数据, 按 F2 键变为刷新状态。

#### (4) 电表校验界面

| 电能表现场校验系统 28:3.000       |                | 57.74V<br>5A CT | $13 - 01 - 15$<br>22:17:01 | 1008        |
|--------------------------|----------------|-----------------|----------------------------|-------------|
| 误差统计:                    | 输入参数:          |                 |                            |             |
| 差 1:<br>误                | P T 变比:        |                 | 1.0                        |             |
| 误 差 2:                   | C T 变比:        |                 | 1.0                        |             |
| 误 差 3:                   |                | 电表常数: 10000.00  |                            |             |
| 误 差 4:                   |                | 设置圈数: 10        |                            |             |
| 误 差 5:                   |                | 电表类型: 四线有功      |                            |             |
| 平均误差:                    |                | 输入方式: 光电【脉冲】    |                            |             |
| 标偏估计:                    |                | 电表编号: 12933     |                            |             |
| 当前误差:                    | 测试参数:          |                 |                            |             |
| 算定脉冲:                    | $Ua =$         | 0.0 V           | $Ia =$                     | 0.00A       |
| 实测脉冲:                    | $Ub =$         | 0.0 V           | $Ib=$                      | 0.00<br>A   |
| 当前圈数:                    |                | $U_c = 0.0 V$   | $T_c =$                    | 0.00A       |
|                          | $\Phi$ a=      | $+0.0$          | $Pa =$                     | $+0.0$<br>₩ |
| 当前误差:                    | $\Phi$ b= +0.0 | P               | $Pb=$                      | $+0.0$<br>₩ |
| 累计电能:                    | $\Phi$ $c =$   | ŗ<br>$+0.0$     | $P_{\rm C} =$              | $+0.0$<br>W |
| <b>按【左舷】倶左</b><br>【银虫】返同 |                |                 |                            |             |

图六、电表校验屏

电表校验屏如图六所示,此屏分为四部分数据:误差统计部分、当前误差部 分、输入参数部分、测试参数部分;

误差统计部分:显示出误差 1、误差 2、误差 3、误差 4、误差 5 连续记录的 最近五次误差,平均误差(最近五次误差的平均值),由最近五次误差计算得来的 标准偏差估计值;

当前误差部分:显示出算定的标准脉冲(此参量为内部计算用,用户不需理 解)、实测脉冲(此参量为内部计算用,用户不需理解)、当前圈数、当前误差(最 后一次的误差值)、累计电能;

输入参数部分:显示出设置的 PT 变比和 CT 变比值,当前设定的电表常数、 设置圈数、电表类型、输入方式、电表编号;当误差不正常时, 首先要检查输入

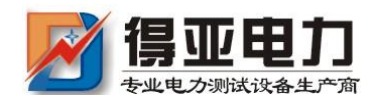

参数部分的设置是否正确,这些参数直接影响测试结果的准确性。

校验完成后,按【存储】键可将测试结果以记录的形式保存。

# (5) 电表校验-走字试验界面

电能表现场校验系统 Ver3.000 57.74V 13-01-15<br>5A CT 22:17:01  $1008$ 

# 累计电能 00.00000 $kmh$

# 按【回车】清零,【退出】返回主菜单

# 图七、走字试验屏

此屏显示出从进入此界面开始到当前时刻的累计有功电能,进入后记度器自 动开始走字,当按下【确定】键后数据清零,重新开始走字,显示出当前累计的 电能数值;在此功能屏下可用来进行电表的走字试验,与表记记度器对比,防止 换铭牌或齿轮的窃电手段。

(6)矢量分析界面-三相四线

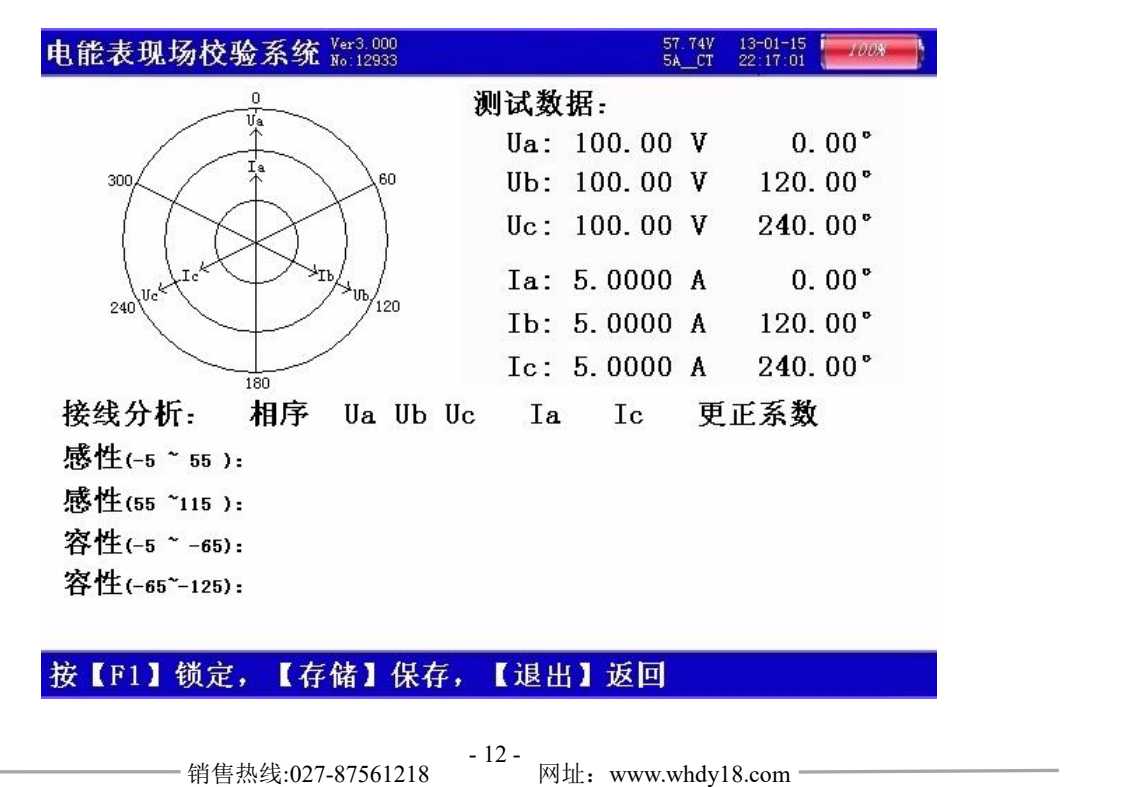

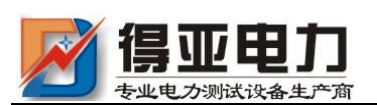

#### 图八、矢量分析屏-三相四线

如图八所示,在屏幕的左上部分显示出三相四线制计量装置的实测矢量六角 图,同一个坐标系中三相电压、三相电流六个量的矢量关系;在屏幕的右上部分 显示出三相电压、三相电流的幅值和各个量以 Ua 为参照量的的相位角:屏幕的 下半部分是用来显示接线结果的分析情况,包括:相序、接线判断、错接线更正 系数,对于三相四线制的接线不进行矢量图的分析,也不提供追补电量的更正系 数,用户可以通过此屏中的矢量图直观的看出三相四线计量装置的接线是否正确, 各相负荷的容、感性关系,上图所示为标准阻性负载时接线全部正确情况下的向 量图。

#### (7)矢量分析界面-三相三线

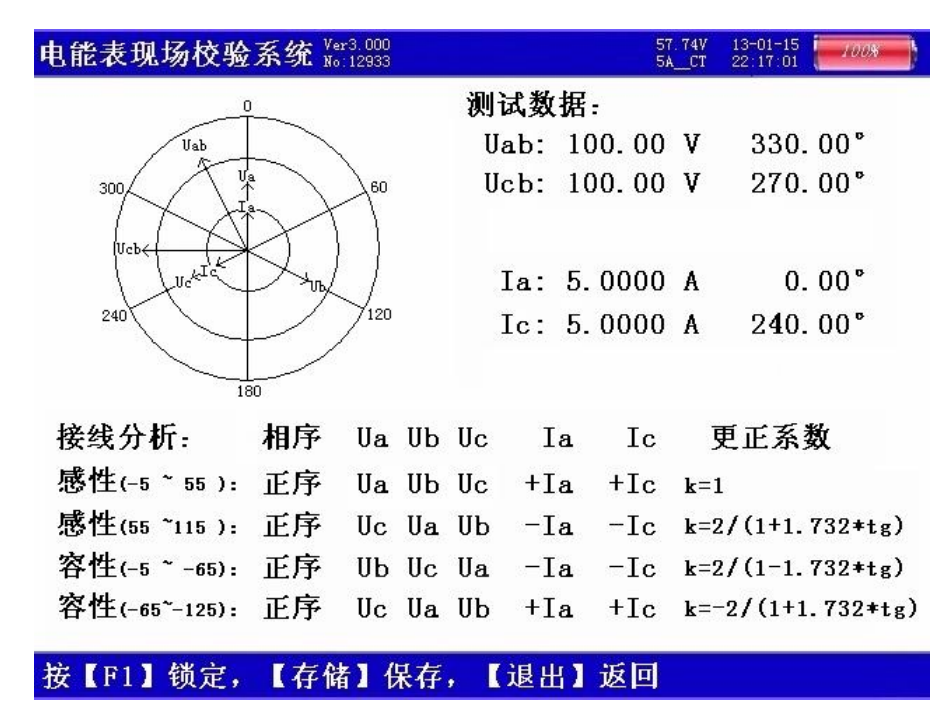

图九、矢量分析屏一三相三线

销售热线:027-87561218 网址:www.whdy18.com - 13 - 如图九所示:在屏幕的左上部分显示出三相三线制计量装置的实测矢量六角 图,同一个坐标系中两个电压参量(Uab、Ucb)、两个电流参量(Ia、Ic)四个量 的矢量关系;在屏幕的右上部分显示出电压 Uab 和 Ucb、电流 Ia 和 Ic 的幅值和 各个量以 Ua 为参照量的的相位角;屏幕的下半部分是用来显示接线结果的分析 情况,包括:相序、接线判断、错接线更正系数,根据不同的负荷情况功率夹角 的不同分 4 种角度范围 (感性-5~55、感性 55~115、容性-5~-65、容性-65~-125)对各 48 种接线方式进行结果判定,上图所示为标准阻性负载时接线 全部正确情况下的向量图,由于纯阻性负载的功率夹角为 0°,属于-5~55 的范

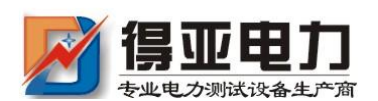

围,因此我们要看接线分析的第一行感性(-5~55)的结果,另外三行的分析结 果无效; 图中接线判断中的"正"表示电压是正相序, 如为逆相序应显示"负"; "Ua Ub Uc"表示电压接线是应为"Ua Ub Uc"的位置上所接的是"Ua Ub Uc" 电压接线正确: "+Ia +Ic"表示电流接线应为 "Ia Ic"的位置上所接的是 "Ia Ic"相别正确,"+"表示极性也都是正确的;更正系数为"1"表示接线正确, 电能计量值不需更正,如果接线不正确的情况下结果中会给出具体的补偿系数(根 据不同种类的接线错误可能为数值,也可能为公式)。具体的接线方式判定结果分 析表见附件。

(8)变比测试界面

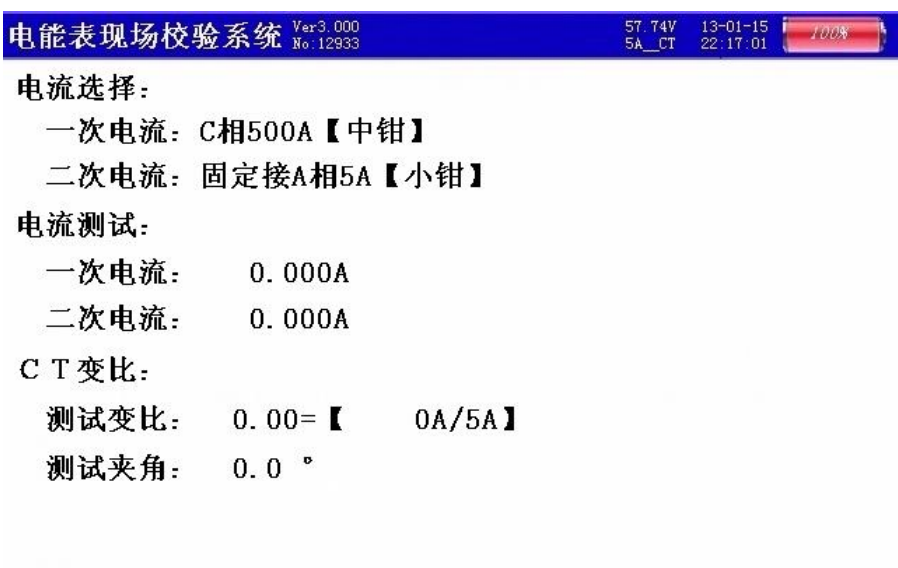

#### 次电流钳接C相,【参数设置】中选择电流档位

图十、变比测试屏

用来进行低压计量用电流互感器变比的检测,屏中首先给出接线提示:一次 电流用 C 相钳表进行测量, 同时显示出当前选择的钳表形式和档位(用户可根据 被测互感器的实际电流情况选择不同的钳表,在不超量限的情况下尽可能的选择 最接近的电流档位),注意:钳表的使用和参数设置中电流档位的选择一定要对应, 否则会造成测试结果不正常的情况,例如:用户使用口径为 50 毫米的钳表进行测 量时,本应在 100A【中钳】和 500A【中钳】两种量程中选择,但用户错误的选 择了 400A【大钳】或 2000A【大钳】中的一种, 就会造成测试结果不正常; 屏中 还显示一次侧实测电流值、测试变比值、测量夹角(通过夹 角可判定互感器的一次侧和二次侧是否极性相同、是否相别一致;如果夹角为 0° 左右,则说明互感器一次和二次同极性且同相别;如果夹角为 180°左右,则说 明互感器一次和二次同相别但极性反;如果夹角为 60°、120°、240°或 300°

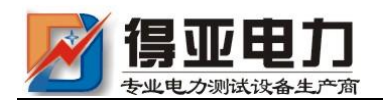

左右的数值,则说明相别和极性都可能反)。

(9)联机通讯界面

| 电能表现场校验系统 Wer3.000 | $\begin{array}{l} 57.74V \\ 5A\_CT \end{array}$   | $\frac{13-01-15}{22:17:01}$<br>100% |
|--------------------|---------------------------------------------------|-------------------------------------|
| 等待接收命令……           |                                                   |                                     |
|                    |                                                   |                                     |
|                    |                                                   |                                     |
|                    |                                                   |                                     |
|                    |                                                   |                                     |
|                    |                                                   |                                     |
|                    |                                                   |                                     |
|                    |                                                   |                                     |
|                    |                                                   |                                     |
|                    |                                                   |                                     |
|                    |                                                   |                                     |
|                    |                                                   |                                     |
| 按【退出】返回主菜单         |                                                   |                                     |
| मन ।               | $\pi$ $\lambda$ $\mu$ $\lambda$ $\pi$ $\mu$ $\mu$ |                                     |

图十一、联机通讯屏

在此屏进行数据的上传工作,将所有的测试记录保存的结果上传到电脑,用 后台管理软件进行存档管理

(10)波形显示界面

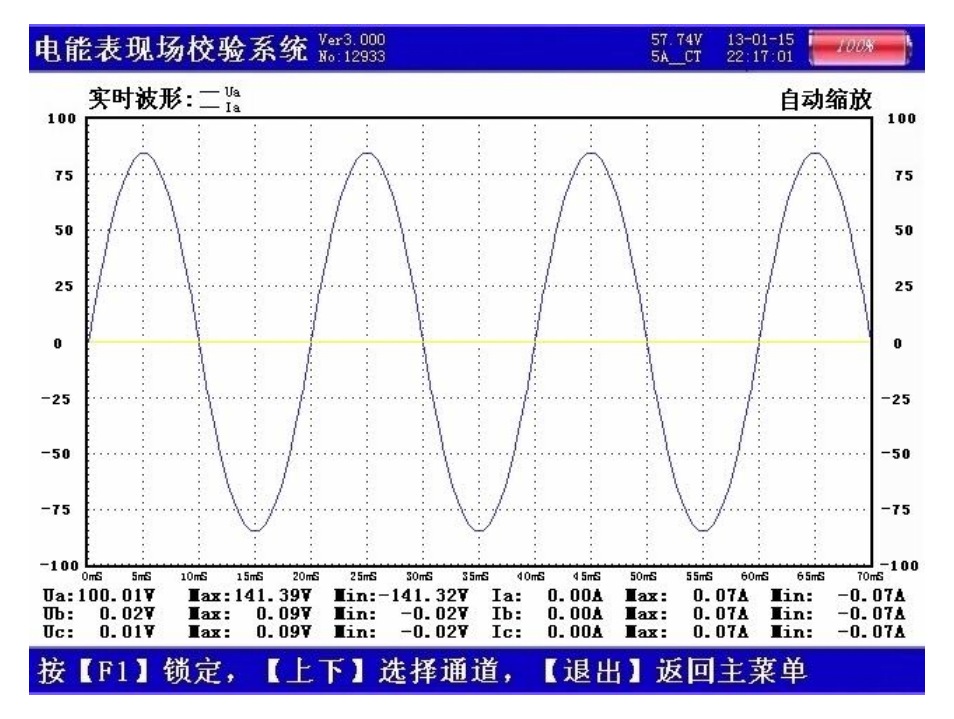

图十二、波形显示屏

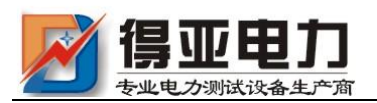

在此屏中可显示出当前各个被测模拟量的实际波形,波形实时刷新,能直观 的反映出被测信号的失真情况(是否畸变、是否截顶),本屏中显示当前显示为 Ua、Ia 的波形, 用【↑↓】键来切换不同的显示通道; 可切换为 B 相电压、电 流的波形,C 相电压、电流的波形,A、B、C 三相所有的电压的波形,A、B、 C 三相所有的电流的波形,A、B、C 三相所有的电压和电流的波形;可以做为 简单的示波器使用。屏幕下方显示出各相电压的有效值、最大峰值、最小峰值、 各相电流的有效值、最大峰值、最小峰值。

#### (11)频谱分析界面

| 电能表现场校验系统 |      |    |     |  |    |  | Ver3.000<br>No: 12933 |  |                   |    |  |    |  |      |    |  | 57.74V<br>5A CT | $13 - 01 - 15$<br>22:17:01 |       | <b>ADDA</b> |              |
|-----------|------|----|-----|--|----|--|-----------------------|--|-------------------|----|--|----|--|------|----|--|-----------------|----------------------------|-------|-------------|--------------|
|           |      | 通道 |     |  |    |  |                       |  | UA-UB-UC-IA-IB-IC |    |  |    |  |      |    |  |                 | THD Ua:<br>RMS Ua:         | Ŧ     | 00.         | 0.00%<br>00V |
| 10%       |      |    |     |  |    |  |                       |  |                   |    |  |    |  |      |    |  |                 | 01:100.00                  |       | 100.00V     |              |
|           |      |    |     |  |    |  |                       |  |                   |    |  |    |  |      |    |  | 02:             |                            | 0.00% |             | 0.00V        |
| 9%        |      |    |     |  |    |  |                       |  |                   |    |  |    |  |      |    |  | 03:             |                            | 0.00% |             | 0.00V        |
|           |      |    |     |  |    |  |                       |  |                   |    |  |    |  |      |    |  | 04:             |                            | 0.00% |             | 0.00V        |
| 8%        |      |    |     |  |    |  |                       |  |                   |    |  |    |  |      |    |  | 05:             |                            | 0.00% |             | 0.00V        |
|           |      |    |     |  |    |  |                       |  |                   |    |  |    |  |      |    |  | 06:             |                            | 0.00% |             | 0.00V        |
| 7%        |      |    |     |  |    |  |                       |  |                   |    |  |    |  |      |    |  | 07:             |                            | 0.00% |             | 0.00V        |
|           |      |    |     |  |    |  |                       |  |                   |    |  |    |  |      |    |  | 08:             |                            | 0.00% |             | 0.00V        |
| 6%        |      |    |     |  |    |  |                       |  |                   |    |  |    |  |      |    |  | 09:             |                            | 0.00% |             | 0.00V        |
|           |      |    |     |  |    |  |                       |  |                   |    |  |    |  |      |    |  | 10:             |                            | 0.00% |             | 0.00V        |
|           |      |    |     |  |    |  |                       |  |                   |    |  |    |  |      |    |  |                 |                            |       |             |              |
| 5%        |      |    |     |  |    |  |                       |  |                   |    |  |    |  |      |    |  | 11:             |                            | 0.00% |             | 0.00V        |
|           |      |    |     |  |    |  |                       |  |                   |    |  |    |  |      |    |  | 12:             |                            | 0.00% |             | 0.00V        |
| 4%        |      |    |     |  |    |  |                       |  |                   |    |  |    |  |      |    |  | 13:             |                            | 0.00% |             | 0.00V        |
|           |      |    |     |  |    |  |                       |  |                   |    |  |    |  |      |    |  | 14:             |                            | 0.00% |             | 0.00V        |
| 3%        |      |    |     |  |    |  |                       |  |                   |    |  |    |  |      |    |  | 15:             |                            | 0.00% |             | 0.00V        |
|           |      |    |     |  |    |  |                       |  |                   |    |  |    |  |      |    |  | 16:             |                            | 0.00% |             | 0.00V        |
| 2%        |      |    |     |  |    |  |                       |  |                   |    |  |    |  |      |    |  | 17:             |                            | 0.00% |             | 0.00V        |
|           |      |    |     |  |    |  |                       |  |                   |    |  |    |  |      |    |  | 18:             |                            | 0.00% |             | 0.00V        |
| 1%        |      |    |     |  |    |  |                       |  |                   |    |  |    |  |      |    |  | 19:             |                            | 0.00% |             | 0.00V        |
|           |      |    |     |  |    |  |                       |  |                   |    |  |    |  |      |    |  | 20:             |                            | 0.00% |             | 0.00V        |
|           |      |    |     |  |    |  |                       |  |                   |    |  |    |  |      |    |  | 21:             |                            | 0.00% |             | 0.00V        |
|           |      |    | 05  |  | 10 |  | 15                    |  |                   | 20 |  | 25 |  |      | 30 |  |                 |                            |       |             |              |
|           |      |    |     |  |    |  |                       |  |                   |    |  |    |  |      |    |  |                 |                            |       |             |              |
|           | [F1] |    | 锁定, |  |    |  |                       |  | 【上下】改变范围,         |    |  |    |  | 【左右】 |    |  | 换通道             |                            |       |             |              |
|           |      |    |     |  |    |  |                       |  |                   |    |  |    |  |      |    |  |                 |                            |       |             |              |

图十三、频谱分析屏

如图十三所示:此屏以柱状图的形式显示出各相电压、各相电流的谐波含量分 布情况,还能显示出谐波失真度和各次谐波含量数值。通道 UA-UB-UC-IA-IB-IC 提示当前通道(可通过←、→键来改变所选通道),1%-10%为各谐波分量百分比(当 所有次数的谐波含量都小于 10%时进行放大显示, 即以 10%做为满刻度; 当有一项 以上的谐波含量大于10%时,正常显示,即以100%做为满刻度),05-30 指示的是 谐波的次数,右侧数值显示总谐波畸变率 THD、有效值和 32 次谐波。无失真的信 号应显示第一次谐波(基波)。

# (12) 谐波分析-电压谐波界面

如图十四所示:此屏显示各相电压和电流的谐波含量,从左到右依次为 A 相 电压(用黄色来显示)、B 相电压(用绿色来显示)、C 相电压(用红色来显示)、 A 相电流(用黄色来显示)、B 相电流(用绿色来显示)、C 相电流(用红色来显示), 其中 THD 为各相的电压波形畸变率(即谐波失真度), RMS 为各相电压和电流的有

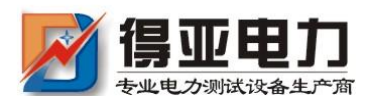

效值, 01 次为基波电压和基波电流(用实际幅值表示), 以下依次为其它各次谐 波的数值,以有效值形式和基波的百分比两种形式表示,以数据表的形式显示 1-63 次电压谐波。可通过↑↓键来切换低 21 次 (01-21) 和中 21 次 (22-42)、高 21 次(43-63)谐波含量的表格。

|            |            | 能表现场校验系统 |               | Ver3.000<br>No: 12933 |               |      |      |      | 57.74V<br>5A CT | $13 - 01 - 15$<br>22:17:01 |      |      |
|------------|------------|----------|---------------|-----------------------|---------------|------|------|------|-----------------|----------------------------|------|------|
|            | THD 0.00 % |          | $0.00 \times$ |                       | $0.00 \times$ |      | 0.00 |      | 0.00            |                            | 0.00 |      |
| <b>TIS</b> | 0.00V      |          | 0.00V         |                       | 0.00V         |      | 0.0A |      | 0.0A            |                            | 0.0A |      |
| 01         | 0.0        |          | 0.0           |                       | 0.0           |      | 0.00 |      | 0.00            |                            | 0.00 |      |
| 02         | 0.0        | 0.01     | 0.0           | 0.01                  | 0.0           | 0.0% | 0.00 |      | $0.0\%$ 0.00    | 0.01                       | 0.00 | 0.01 |
| 03         | 0.0        | 0.0%     | 0.0           | 0.0%                  | 0.0           | 0.0% | 0.00 |      | $0.0\%$ 0.00    | 0.0%                       | 0.00 | 0.0% |
| 04         | 0.0        | 0.0%     | 0.0           | 0.0%                  | 0.0           | 0.0% | 0.00 |      | $0.0\%$ 0.00    | 0.0%                       | 0.00 | 0.0% |
| 05         | 0.0        | 0.01     | 0.0           | 0.01                  | 0.0           | 0.0% | 0.00 |      | $0.0\%$ 0.00    | 0.01                       | 0.00 | 0.01 |
| 06         | 0.0        | 0.01     | 0.0           | 0.01                  | 0.0           | 0.0% | 0.00 |      | $0.0\%$ 0.00    | 0.01                       | 0.00 | 0.01 |
| 07         | 0.0        | 0.01     | 0.0           | 0.01                  | 0.0           | 0.0% | 0.00 |      | $0.0\%$ 0.00    | 0.01                       | 0.00 | 0.01 |
| 08         | 0.0        | 0.0%     | 0.0           | 0.0%                  | 0.0           | 0.0% | 0.00 |      | $0.0\%$ 0.00    | 0.0%                       | 0.00 | 0.01 |
| 09         | 0.0        | 0.0%     | 0.0           | 0.0%                  | 0.0           | 0.0% | 0.00 |      | $0.0\%$ 0.00    | 0.0%                       | 0.00 | 0.0% |
| 10         | 0.0        | 0.01     | 0.0           | 0.01                  | 0.0           | 0.0% | 0.00 |      | $0.0\%$ 0.00    | 0.01                       | 0.00 | 0.01 |
| 11         | 0.0        | 0.01     | 0.0           | 0.0%                  | 0.0           | 0.01 | 0.00 |      | $0.0\%$ 0.00    | 0.0%                       | 0.00 | 0.01 |
| 12         | 0.0        | 0.01     | 0.0           | 0.01                  | 0.0           | 0.0% | 0.00 |      | $0.0\%$ 0.00    | 0.0%                       | 0.00 | 0.0% |
| 13         | 0.0        | 0.0%     | 0.0           | 0.0%                  | 0.0           | 0.0% | 0.00 |      | $0.0\%$ 0.00    | 0.01                       | 0.00 | 0.0% |
| 14         | 0.0        | 0.0%     | 0.0           | 0.0%                  | 0.0           | 0.0% | 0.00 |      | $0.0\%$ 0.00    | 0.0%                       | 0.00 | 0.0% |
| 15         | 0.0        | 0.01     | 0.0           | 0.01                  | 0.0           | 0.01 | 0.00 |      | $0.0\%$ 0.00    | 0.01                       | 0.00 | 0.01 |
| 16         | 0.0        | 0.01     | 0.0           | 0.01                  | 0.0           | 0.0% | 0.00 |      | $0.0\%$ 0.00    | 0.01                       | 0.00 | 0.01 |
| 17         | 0.0        | 0.0%     | 0.0           | 0.01                  | 0.0           | 0.0% | 0.00 |      | $0.0\%$ 0.00    | 0.01                       | 0.00 | 0.0% |
| 18         | 0.0        | 0.01     | 0.0           | 0.0%                  | 0.0           | 0.0% | 0.00 |      | $0.0\%$ 0.00    | 0.0%                       | 0.00 | 0.01 |
| 19         | 0.0        | 0.0%     | 0.0           | 0.0%                  | 0.0           | 0.0% | 0.00 |      | $0.0\%$ 0.00    | 0.0%                       | 0.00 | 0.0% |
| 20         | 0.0        | 0.01     | 0.0           | 0.01                  | 0.0           | 0.0% | 0.00 |      | $0.0\%$ 0.00    | 0.01                       | 0.00 | 0.01 |
| 21         | 0.0        | 0.01     | 0.0           | 0.0%                  | 0.0           | 0.01 | 0.00 | 0.01 | 0.00            | 0.01                       | 0.00 | 0.01 |

图十四、谐波测试屏

(13)历史数据界面

电能表现场校验系统 Ner3.000 57.74V<br>5A CT  $\frac{13-01-15}{22:17:01}$  $-100%$ **点030条** 第001条 日期:2013年01月02日  $\Omega$ 时间:17时51分 表号:123456 60 300 误差:-0.0035% 方式:四线有功  $\Phi$ Ua= 0.0°  $\Phi$ Ia= 0.2° ւ<br>1Ռ .<br>Uc  $120$ 240  $\Phi$ Ub=120.0°  $\Phi$ Ib=120.1°  $\Phi$ Uc=240.0°  $\Phi$ Ic=240.0°  $\frac{1}{180}$  $\text{Ua} = 99.82\text{V}$   $\text{Ia} = 5.001\text{A}$   $\text{Pa} = 496.6\text{W}$  $9.0Var$  $Qa =$ Ub= 99.82V Ib= 5.001A Pb=  $496.6W$  Qb=  $2.0Var$  $U_c = 99.82V$   $I_c = 5.001A$   $P_c = 496.6W$   $Q_c =$  $2.0Var$ 

按【F5】删除记录, 【退出】返回

图十五、历史数据屏

如图十五所示,此屏显示内存中已存储记录的各项数据,包括:总记录条数、

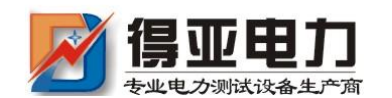

DYDN-III 多功能电能表现场校验仪

当前查阅的记录排号、测试的日期时间、被测表号、实测电能误差、接线方式、 三相电压和电流相角数值、三相电压和电流向量图、三相电压幅值、三相电流幅 值、三相有功功率、三相无功功率。

## (14)系统校准界面

此界面为调试专用界面,仅供出厂前调试用,用户无法进入。

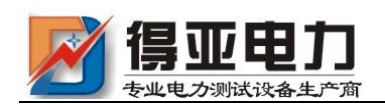

# <span id="page-19-0"></span>四、使用方法

#### <span id="page-19-1"></span>1、电表接线原理

⑴ 三相三线和三相四线测量原理简介:

三相三线制测量是指使用两个功率元件实现对三相线路的测量,相当于在电路 中分别接入两只电流表(串联在 A、C 两相)、两只电压表(分别并联在 AB 之间和 CB 之间)和两只功率表(电流线圈串联在 A、C 相,电压线圈并联在 AB 和 CB 之间), 其测量原理如图十六所示

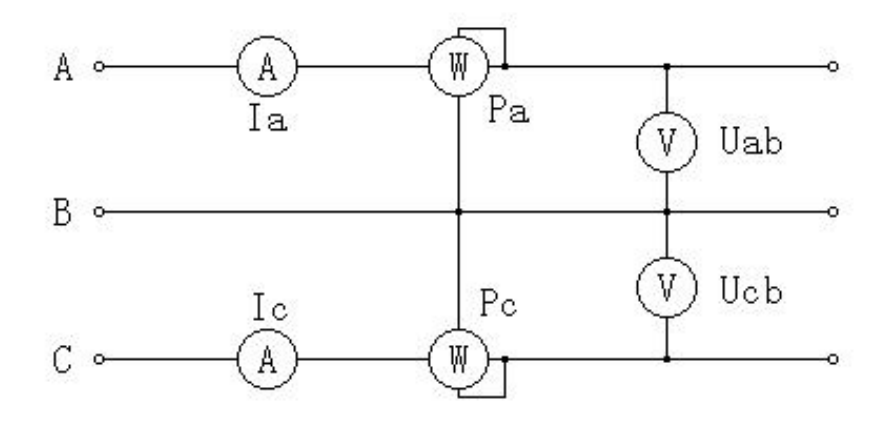

图十六、三相三线计量原理图

三相四线制测量是指使用三个功率元件实现对三相线路的测量,相当于在电路 中分别接入三只电流表(分别串联在 A、B、C 三相)、三只电压表(分别并联在 A、 B、C 各相对 N 相之间)和三只功率表(电流线圈分别串联在 A、B、C 相, 电压线 圈分别并联在 A、B、C 对 N 之间),其测量原理如图十七所示

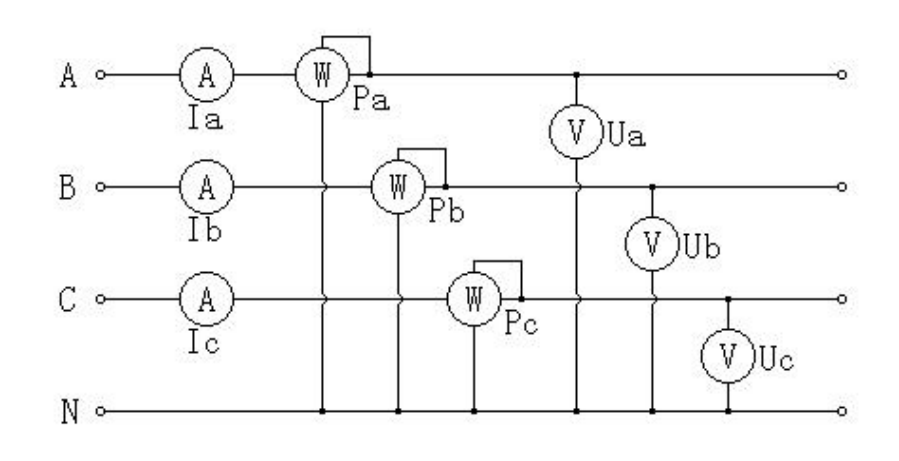

图十七、三相四线计量原理图

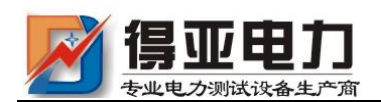

# <span id="page-20-0"></span>2、三相四线低压电能表经钳表接入接线

三相四线制低压电能表经钳形互感器接线校验如下图十八

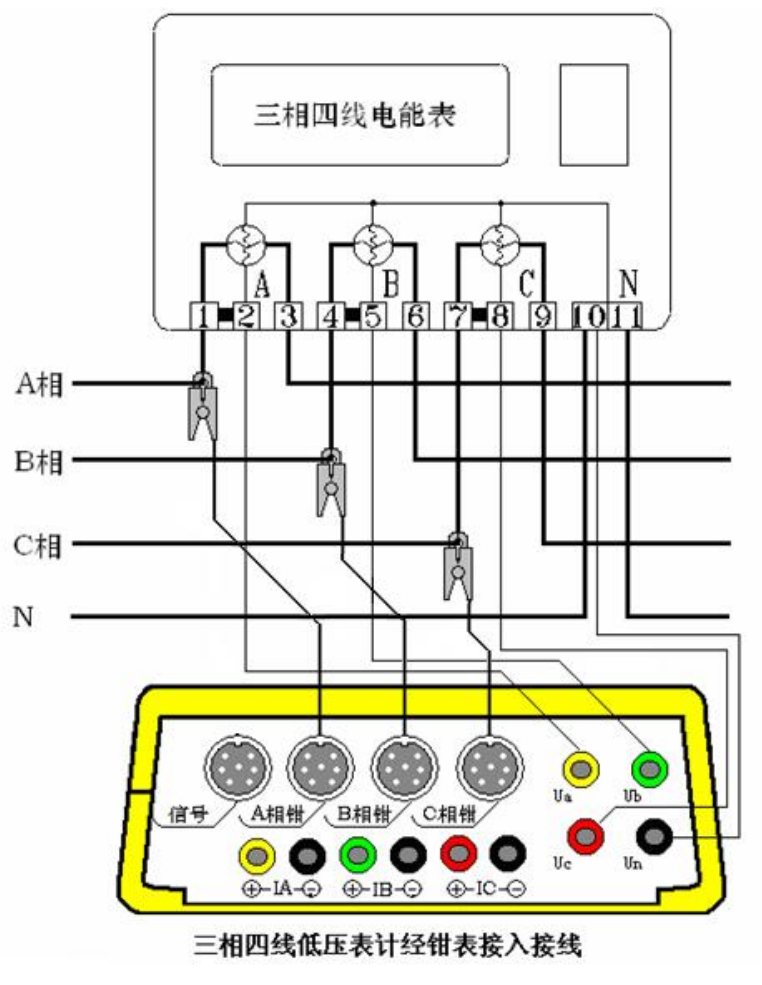

图十八

先将电压线首端的插棒按颜色分别接到仪器面板相应的 A、B、C、N 电压端子 上,电压线末端的鳄鱼夹分别接到被测表表尾的 A、B、C、N 相电压线上;再将各 相的钳形互感器插到有相应标号的接口上,然后用钳形互感器卡住对应相的电流 线即可。(注意:极性一定要接正确,钳形电流互感器标有 A、B、C 的一面为电流 流入端, N 的一面为流出端)。

打开仪器开关,先按照被测表参数将"参数设置"屏中相应的参数设置正确, 然后,即可进入相应的界面进行测试。

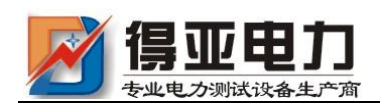

# <span id="page-21-0"></span>3、三相四线低压电能表经内部 CT 接入测试

三相四线低压电能表经内部 CT 接入接线校验如图十九所示:

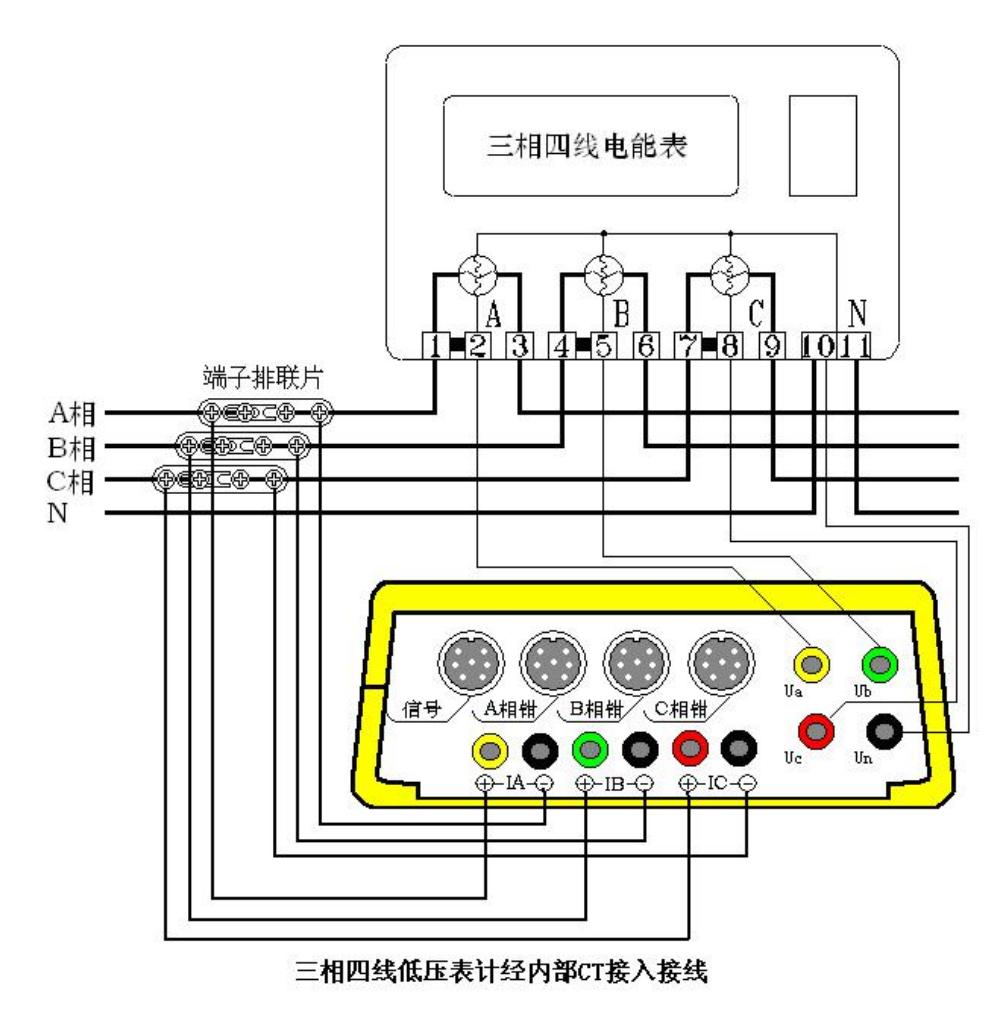

图十九

先将电压线首端的插棒按颜色分别接到仪器面板相应的 A、B、C、N 电压 端子上,电压线末端的鳄鱼夹分别接到被测表表尾的 A、B、C、N 相电压线上; 将电流线的首端插棒按颜色接到仪器面板相应的电流端子上,有标记的接电流正 端,无标记的接电流负端,电流线末端的鳄鱼夹(或插片)接到端子排两侧(I+ 接到远离表计侧,I-接到靠近表计侧),然后将端子排的连片打开。

打开仪器开关,先按照被测表参数将"参数设置"屏中相应的参数设置正确, 然后,即可进入相应的界面进行测试。

目前有这种端子排的接线方式已经很少见,对于没有端子排的只能采取钳表 接入法。

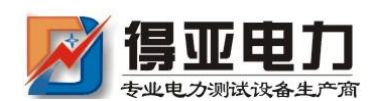

# <span id="page-22-0"></span>4、三相三线高压电能表经钳表接入接线

三相三线高压电能表经钳表接入接线如图二十所示:

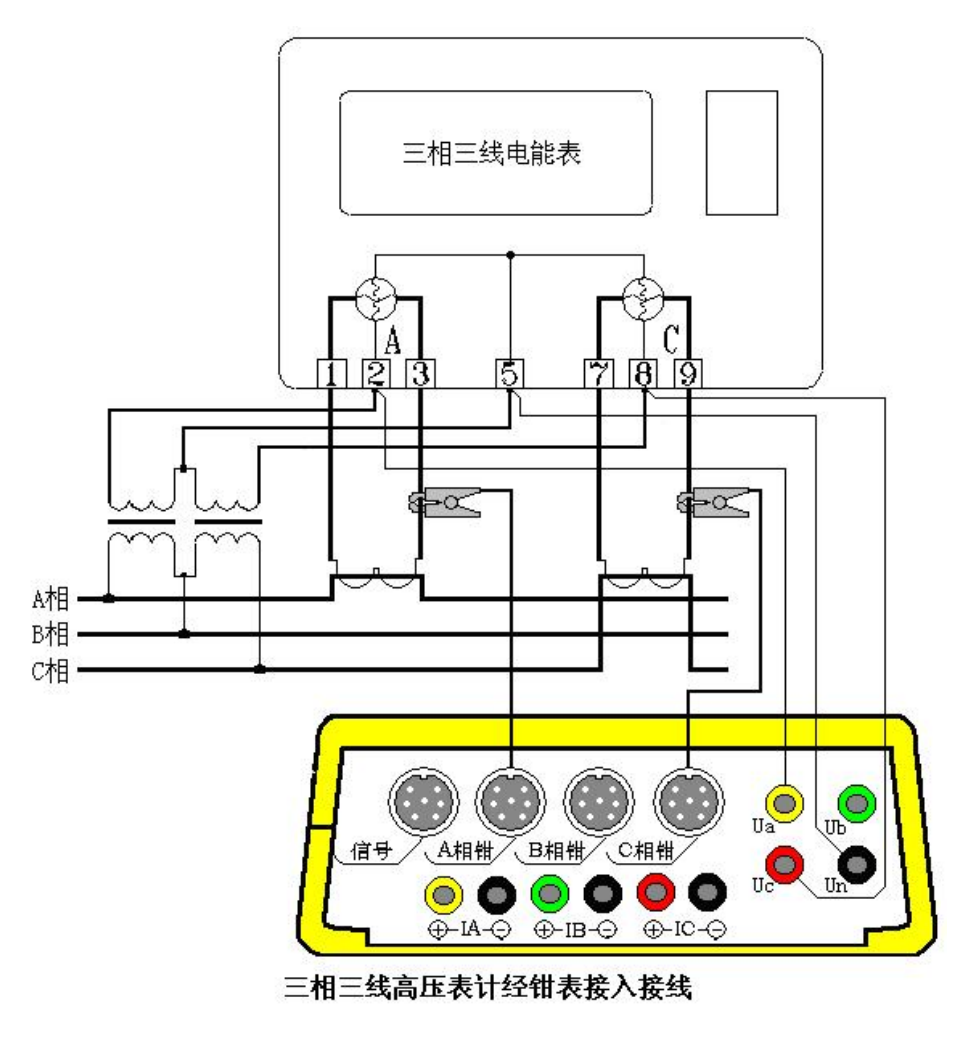

图二十

先将电压线首端的黄、绿、红插棒分别接到仪器面板相应的 A、N、C 电压端 子上(即黄色插棒接到电压端子 UA 上, 绿色插棒接到电压端子 UN 上, 红色插棒 接到电压端子 UC 上, UB 端子不接线), 电压线末端的黄、绿、红鳄鱼夹按颜色分 别接到被测表表尾的 A、B、C 三相电压线上;再将 A、C 两相的钳形互感器插到有 相应标号的接口上,然后用钳形互感器卡住对应相的电流线即可。(注意:极性一 定要接正确,钳形电流互感器标有 A、C 的一面为电流流入端,N 的一面为流出端)。

打开仪器开关,先按照被测表参数将"参数设置"屏中相应的参数设置正确, 然后,即可进入相应的界面进行测试。

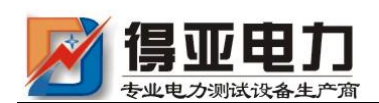

# <span id="page-23-0"></span>5、三相三线高压计量表计经内部 CT 直接接入接线

三相三线高压电能表经内部 CT 接入接线如图二十一所示:

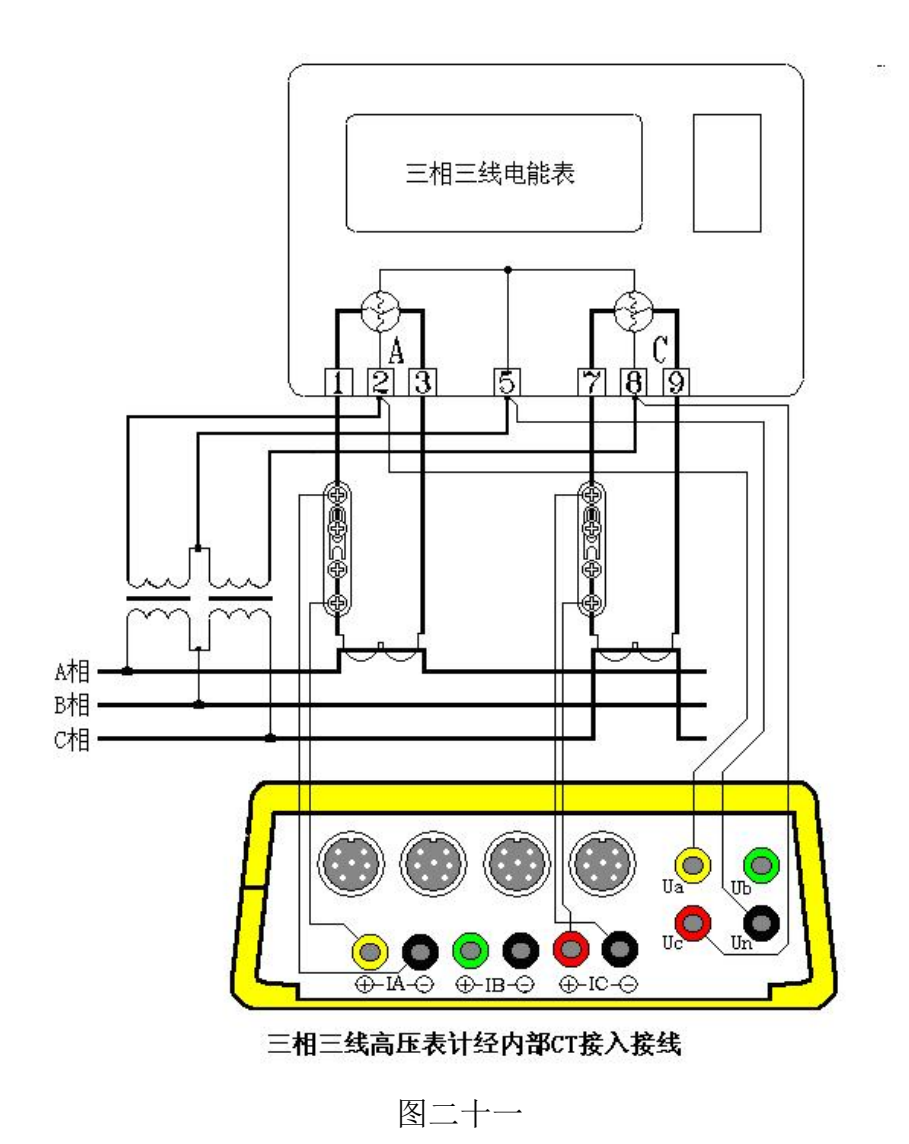

先将电压线首端的黄、绿、红插棒分别接到仪器面板相应的 A、N、C 电压 端子上(即黄色插棒接到电压端子 UA 上, 绿色插棒接到电压端子 UN 上, 红色 插棒接到电压端子 UC 上,UB 端子不接线),电压线末端的黄、绿、红鳄鱼夹按 颜色分别接到被测表表尾的 A、B、C 三相电压线上;将电流线的首端 A、C 两 相插棒按颜色接到仪器面板相应的电流端子上(B 相线不用),有极性端标记的 接电流正端,无标记的接电流负端,电流线末端的鳄鱼夹(或插片)接到端子排 两侧(I+接到远离表计侧,I-接到靠近表计侧),然后将端子排的连片打开。

打开仪器开关,先按照被测表参数将"参数设置"屏中相应的参数设置正确, 然后,即可进入相应的界面进行测试。

内部 CT 直接接入的方式能达到最高的测试精度,但接线比较繁琐。

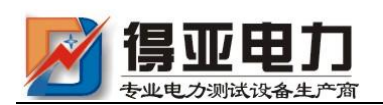

#### <span id="page-24-0"></span>6、单相接线

单相接线方式与三相四线制接线相同,只需将电压、电流线接入仪器的同一 相的电压和电流端子即可(因接线简单,不再给出接线图)。

#### <span id="page-24-1"></span>7、测量谐波

测量电压谐波时只须输入电压信号,电流谐波时只须输入电流信号。

#### <span id="page-24-2"></span>8、电表脉冲信号的获取方法

在进行电能表校验时,需要获取被测电能表的电能脉冲信号。有 3 种方式可以 获得此信号:光电采样器、手动开关、专用脉冲测试线;针对不同种类的电能表, 可以通过不同的方式来进行测试。下面给出几种常用的电能表电能脉冲的获取方式。

(1)、对于机械式电能表,可以通过光电采样器进行脉冲的自动获取;将光电 采样器设定为发光状态(通过按下光电采样器线中部方盒上的红色按钮来切换),将 三个发光二极管所发出的光束对准被校表的铝盘中央,适当调整光电采样器相对于 表盘的位置,同时根据对黑斑的敏感程度调节光电采样器线中部方盒中央的旋钮以 改变采样敏感度,防止误采和漏采,最终达到正常采样的状态。

(2)、对于机械式电能表,也可以通过手动开关进行脉冲的人工获取: 操作人 员手握手动开关,拇指轻放在手动开关按钮上,目视铝盘,当铝盘上的黑斑转动到 电表正面的中央刻度时,迅速按一下按钮,此时,仪器记录下校验周期的起始位置, 操作人员连续观察铝盘的转动,当黑斑到来的次数达到设定的校验圈数时,再次迅 速按下按钮,完成校验,仪器会自动计算出电表误差。由于有人为因素参与到脉冲 的取样,会造成误差的不稳定度,可适当增加设定的校验圈数来消除。

(3)、对于电子式电能表,可以通过光电采样器进行脉冲的自动获取;将光电 采样器设定为不发光状态(通过按下光电采样器线中部方盒上的红色按钮来切换), 将光电采样器的接收头(位于三个发光二极管的中央)对准被测表的脉冲灯,适当 调整光电采样器相对于表盘的位置,同时根据对脉冲灯发光的敏感程度调节光电采 样器线中部方盒中央的旋钮以改变采样敏感度,防止误采和漏采,最终达到正常采 样的状态。

(4)、对于电子式电能表,还可以通过专用脉冲测试线进行脉冲的自动获取; 仪器随机配备了一条专用脉冲测试线,顶端有 4 个鳄鱼夹,分别标有:VCC(辅助 电源)、TESE-IN(信号输入)、FL-OUT(标准脉冲输出)、GND(地)。使用人员需 要根据电能表电能脉冲的输出方式不同(包括有源输出和无源输出两种方式)选择 不同的信号线进行取样,当被测表脉冲信号为有源输出方式时,用标有"信号"和 "地"的鳄鱼夹进行取样,标有"信号"的鳄鱼夹接到被测表端子排标有"有功正" 的端子,标有"地"的鳄鱼夹接到被测表端子排标有"有功负"或"公共端"的端 子。当被测表脉冲信号为无源输出方式时,用标有"VCC"和"信号"的鳄鱼夹讲

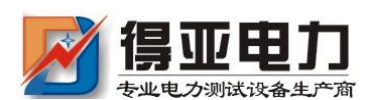

行取样, 标有"VCC"的鳄鱼夹接到被测表端子排标有"有功正"的端子, 用标有 "信号"的鳄鱼夹接到被测表标有"有功负"或"公共端"的端子。

# <span id="page-25-0"></span>9、仪器送检时脉冲测试线使用方法

根据计量检定规程的要求,电能表现场校验仪在出厂时应进行检定,在投入使 用后还应定期进行复检。在送检时用标准设备对校验仪输出的标准电能脉冲进行检 测。本测试仪的标准电能脉冲由专用脉冲线中标有 FL 的鳄鱼夹和标有 GND 的鳄鱼 夹输出(各档位具体常数参见"技术指标"中的第 6 项一标准电能脉冲常数表格), 注意:只有在"电表校验"、"走字试验"、"主菜单"三个界面才向外输出标准电能 脉冲。

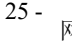

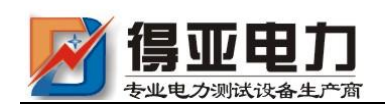

# <span id="page-26-0"></span>五、常见故障分析

## <span id="page-26-1"></span>1、常见故障

⑴装置接线错误

⑵电能表故障

⑶CT 部分故障

# <span id="page-26-2"></span>2、经验判断

⑴计量装置正常时综合误差(含 CT 误差、二次接线误差和电表误差)在± 3%时。

⑵综合误差在-10%至-3%时一般可能为

- a、电表不准
- b、CT 二次负载重
- c、CT 负误差
- ⑶综合误差超过 10%时可能为
	- a、CT 二次接线错误
	- b、CT 变比不对
	- c、缺相或错相

一般现场工作时可先进行综合误差的测量,综合误差在±3%时系统基本没有 问题,当综合误差较大时可分别进行 CT 误差、电表误差的校验及线路诊断。

# <span id="page-26-3"></span>3、三相四线制线路常见问题

⑴缺一相

缺某相电压、电流时,可从分析仪的"测量参量 1"或"矢量图"两功能 项直接看出。缺相原因一般是计量装置的三组元件中的某一组元件出现故障 或接线断开。具体可能原因如下:

a、电能表电压线圈一相不通(线圈断路、雷击、电压挂钩与螺钉未接触)

b、计量回路一次测某相保险熔断或接触不良

c、电压二次回路一相线路断路(保险熔断或接触不良)

d、电表或 CT 本身一相电流线圈或 CT 二次绕组开路(线圈烧断、电能表 接线端或二次接线端接触不上)

e、二次电流回路中某相电流开路

⑵缺两相

与缺一相的原因和情况基本类似。

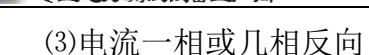

电流反向可从 "矢量"功能中看出,例如上<br>本<sup>Ua</sup> 图所示的情况为 A 相电流反向,反向后角度 与正常应相差 180°,

造成此种现象的原因为:

b、A 相 CT 电缆穿出方向反向

c、CT 上 K1、K2 与实际标注不符

⑷电压与电流错相

一相或几相电压和电流不对应,使实际角度与正常差 120°或 240°, 如下图(图二十二)

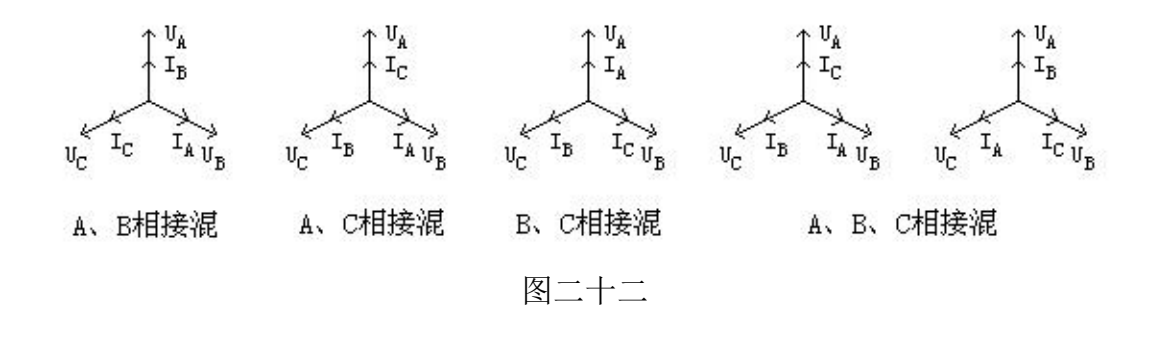

# <span id="page-27-0"></span>4、三相三线制线路分析方法

三相三线制线路接线正确时矢 量图如右图,错误接线的分析方法参<br> 照三相四线制线路。

<span id="page-27-1"></span>5、单相表测量

单相表测量时可用仪器的任意一相进行(通常情况 用 A 相), 情况比较简单, 此处不做具体讲解。

<span id="page-27-2"></span>6、CT 常见故障及原因

⑴故意更换 CT 铭牌

⑵CT 精度不合格

⑶CT 损坏

<span id="page-27-3"></span>7、电能表故障

如果接线正确但误差还是很大,则应调整或更换电表。

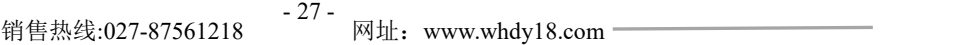

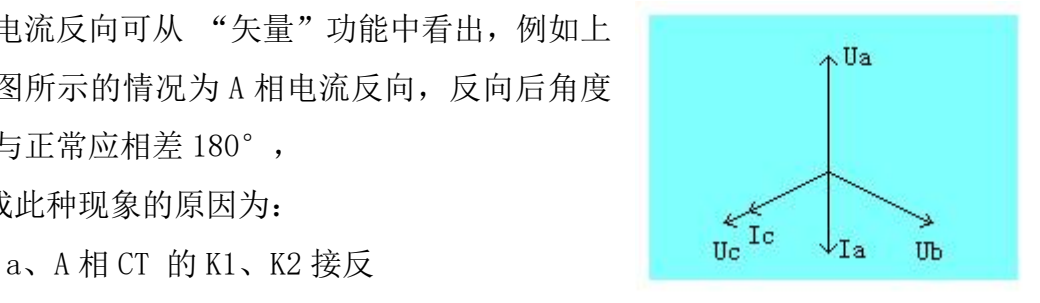

UЪ

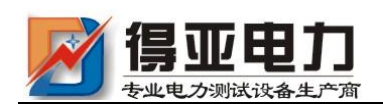

# <span id="page-28-0"></span>六、电池维护及充电

仪器采用高性能锂离子充电电池做为内部电源,操作人员不能随意更换其他类 型的电池,避免因电平不兼容而造成对仪器的损害。

仪器须及时充电,避免电池深度放电影响电池寿命,

正常使用的情况下尽可能每天充电(长期不用最好在一个月内充一次电),以免 影响使用和电池寿命,每次充电时间应在 6 小时以上,因内部有充电保护功能,可 以对仪器连续充电。

每次将电池从仪器中取出后仪器内部的电池保护板自动进入保护状态,重新装 入电池后,不能直接工作,需要用充电器给加电使之解除保护状态,才可正常工作。

# <span id="page-28-1"></span>七、注意事项

- 1、在对测量精度要求较高时,最好要用内部互感器进行测量。接电流互感器时 一定要严格保证电流互感器二次侧不开路。
- 2、钳形互感器是高精密的测量互感器,一定要注意轻拿轻放,避免磕碰、摔坏, 否则会影响测试精度。钳形表切口面需保持干净、光洁,不要污染其它杂物, 以保证钳形表闭合良好。
- 3、测试开始前请输入正确的设置参数,否则可能会造成数据结果偏差或错误。
- 4、用钳形表卡一次铝排时,一定不要让钳形表切口铁芯碰到铝排,否则可能发 生危险,损坏钳形表及仪表。

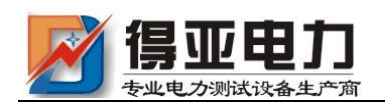

# <span id="page-29-0"></span>附录一: 常见窃电方式

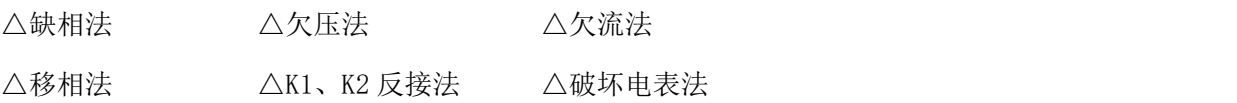

# <span id="page-29-1"></span>附录二:被测输入输出接口示意图

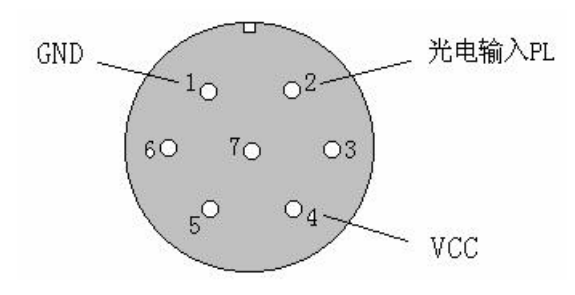

此图为面对面板方向

# <span id="page-29-2"></span>附录三:标准脉冲接口示意图

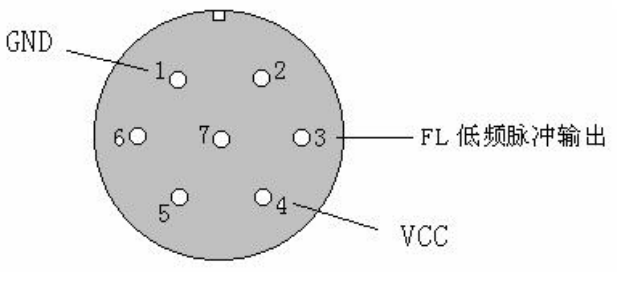

此图为面对面板方向

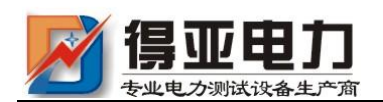

# <span id="page-30-0"></span>附录四: 三相三线计量接线判断

情况一:A、C 相电流正确

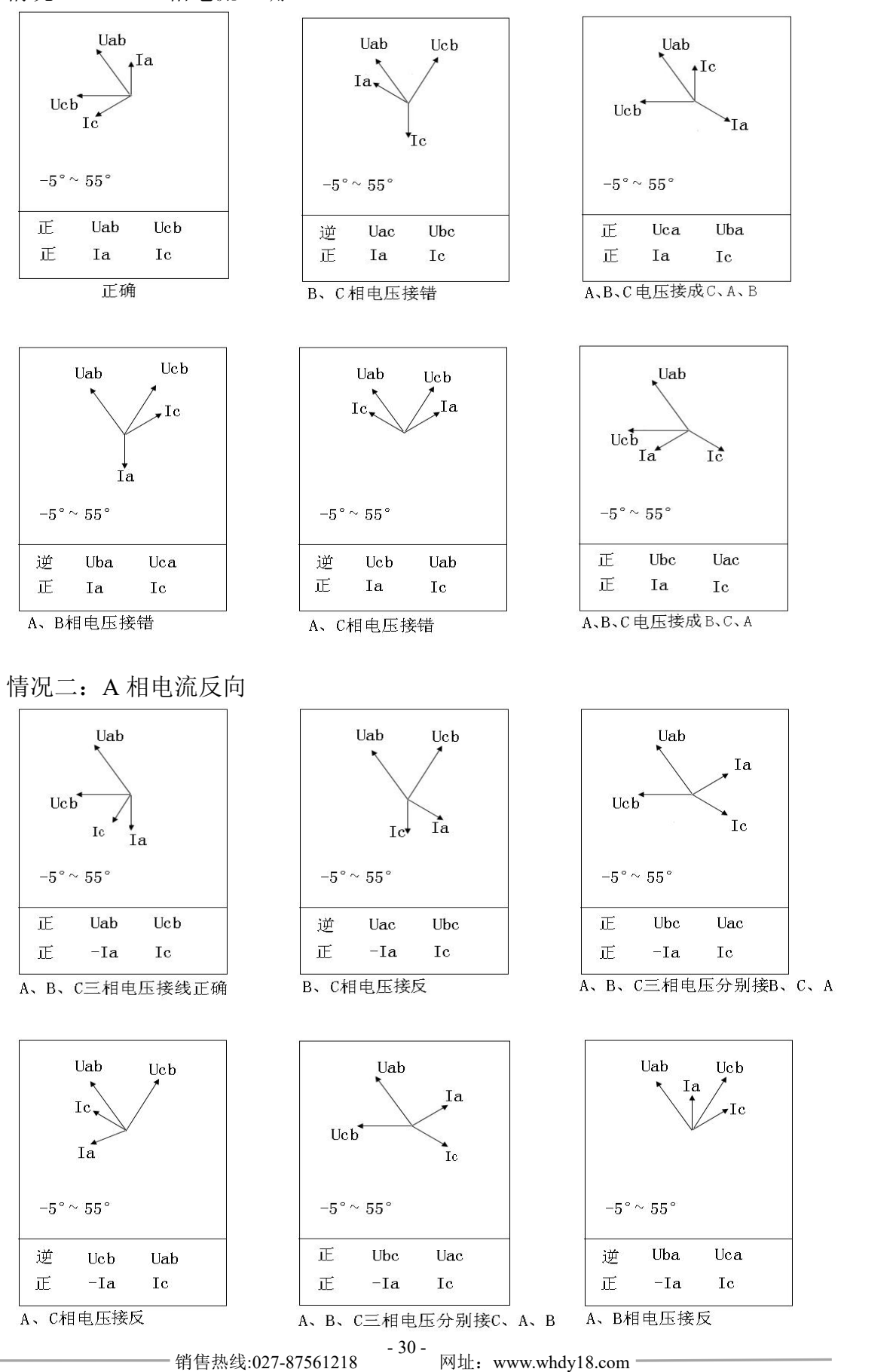

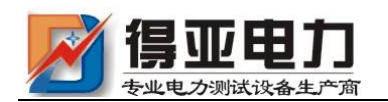

# 情况三:C 相电流反向

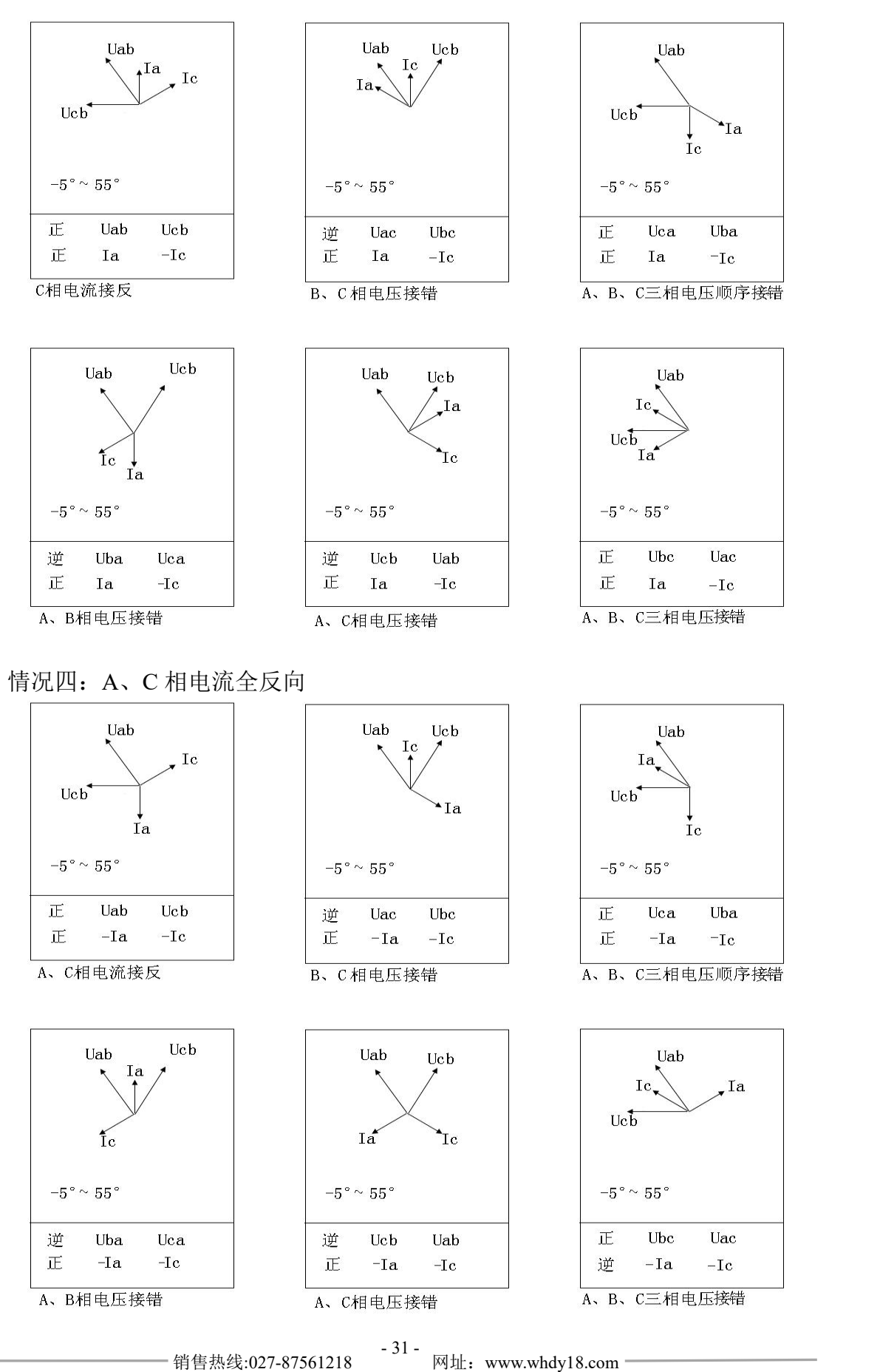

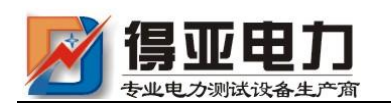

情况五:A、C 相电流相间接错,极性正确

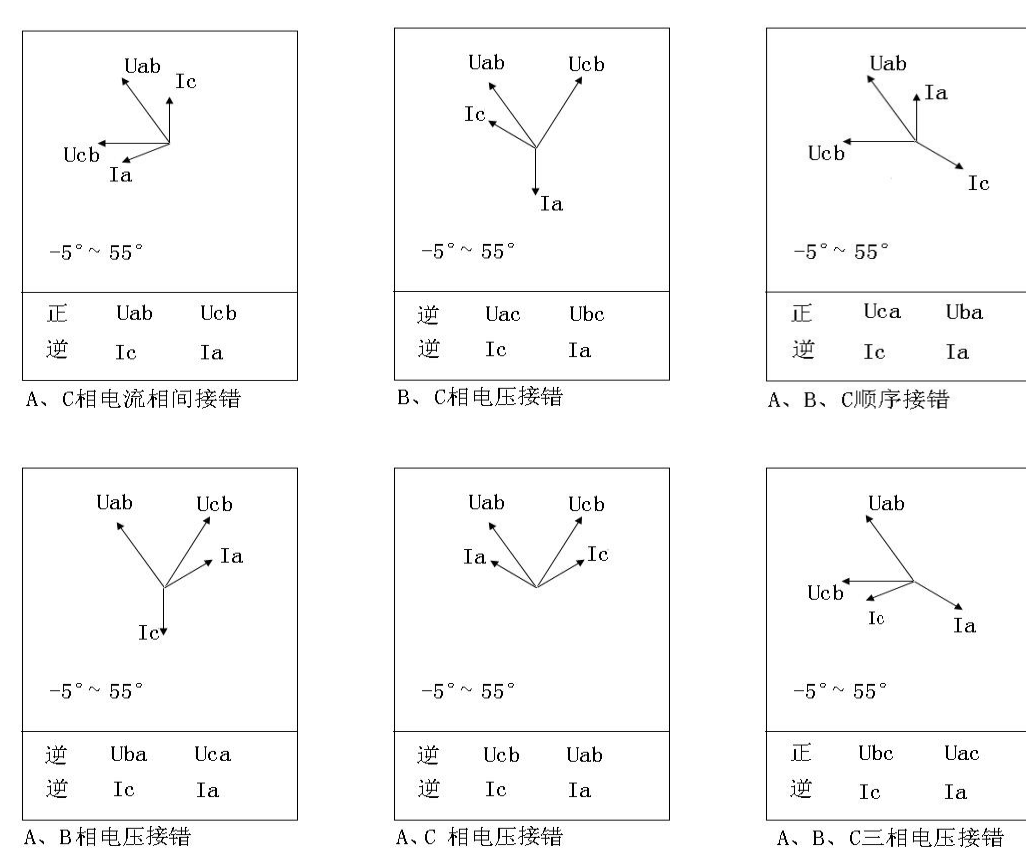

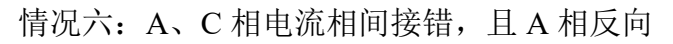

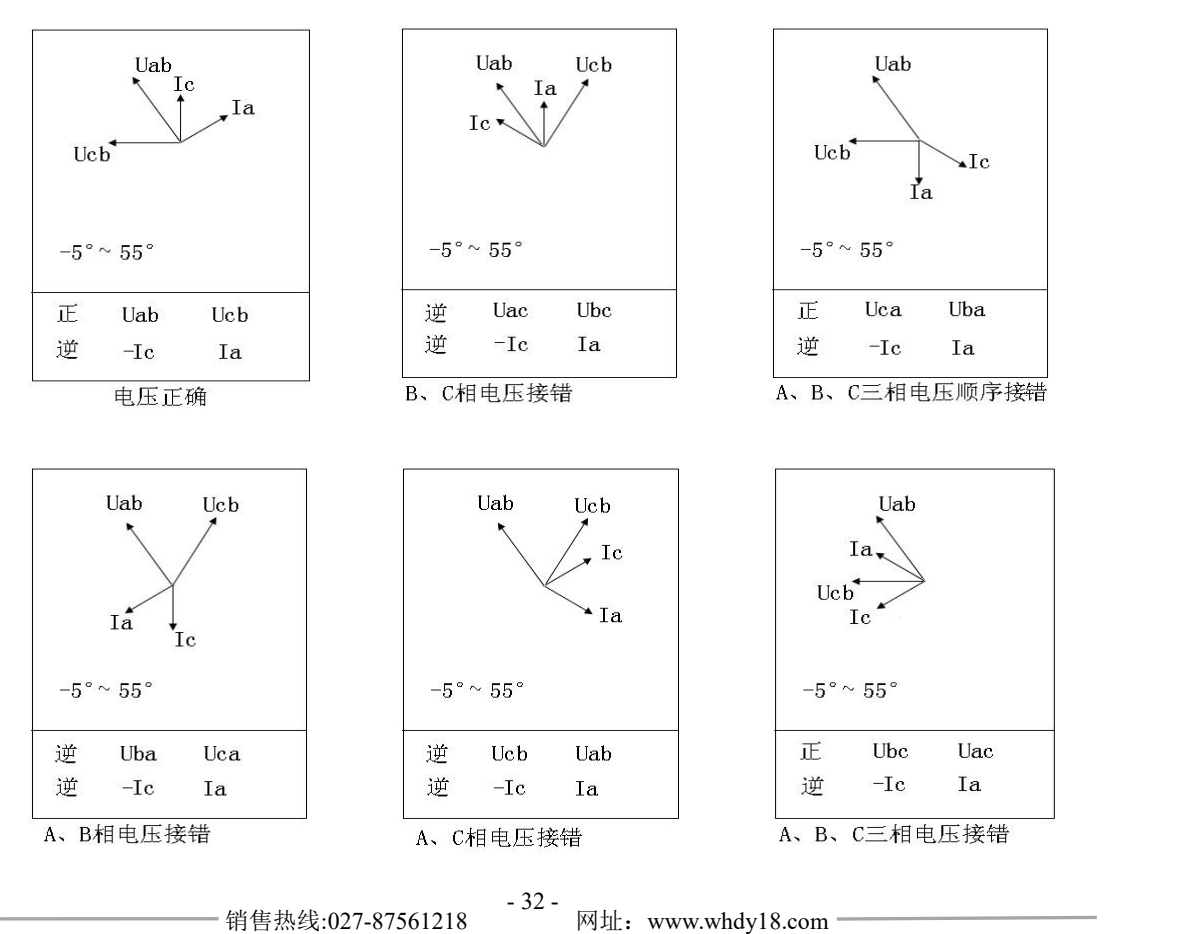

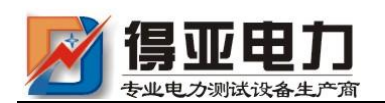

# 情况七: A、C 相电流相间接错, 且 C 相反向

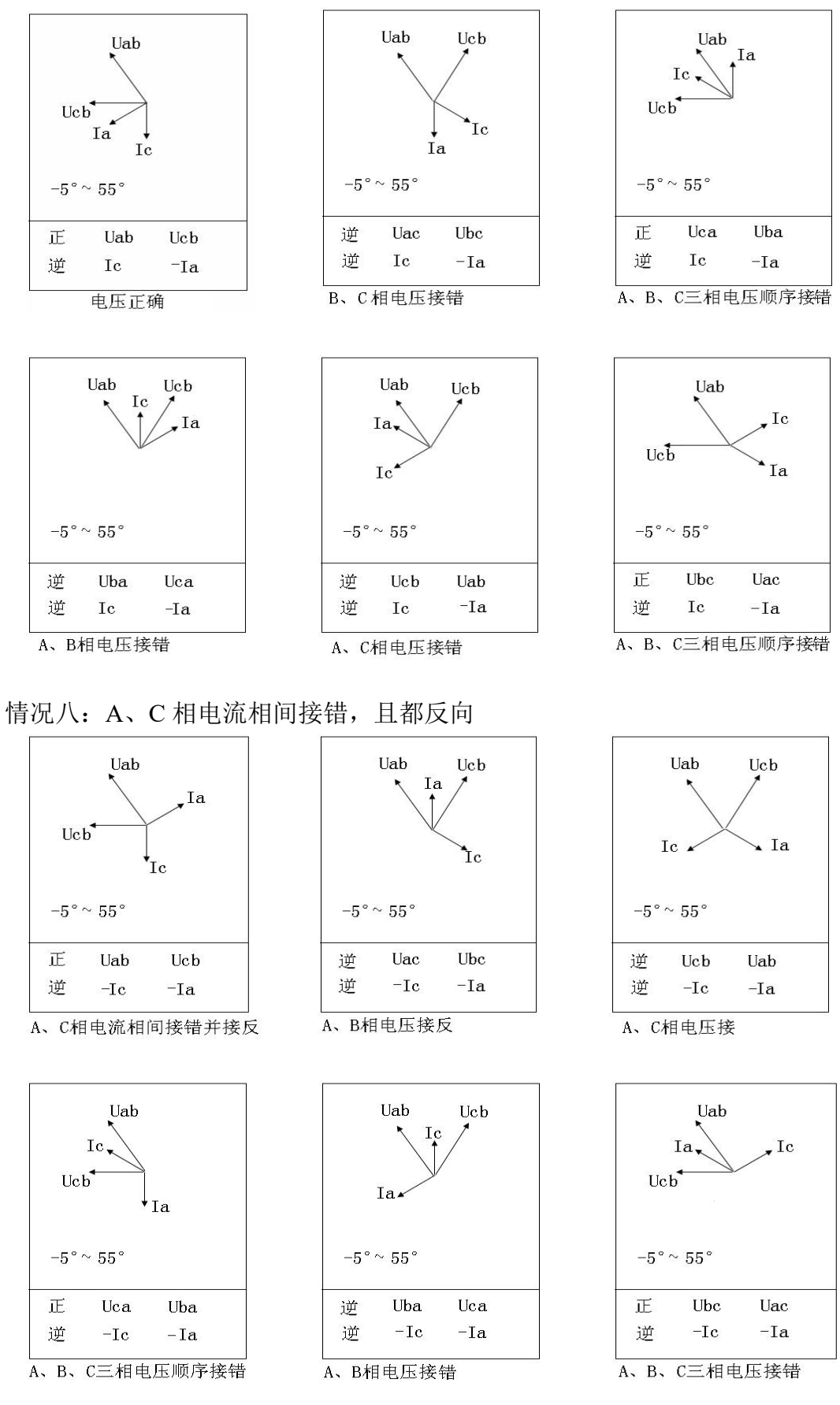

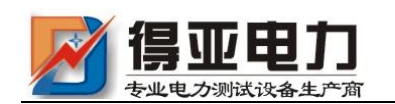

以上所提供的 48 种接线矢量图中只有第一种情况是正常的接线,其他图都 有不同的问题。

在每幅图的下侧给出了判定结果,包括电压接线结果和电流的接线结果,同 时还标注了相序的正确与否。

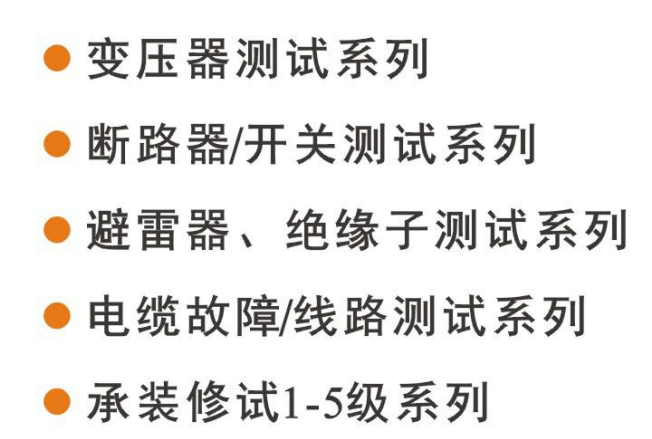

- 接地及绝缘测试系列
- 二次回路测试系列
- Sf6气体、油化测试系列
- 串联谐振、高压试验系列
- 甲级、乙级防雷检测系列

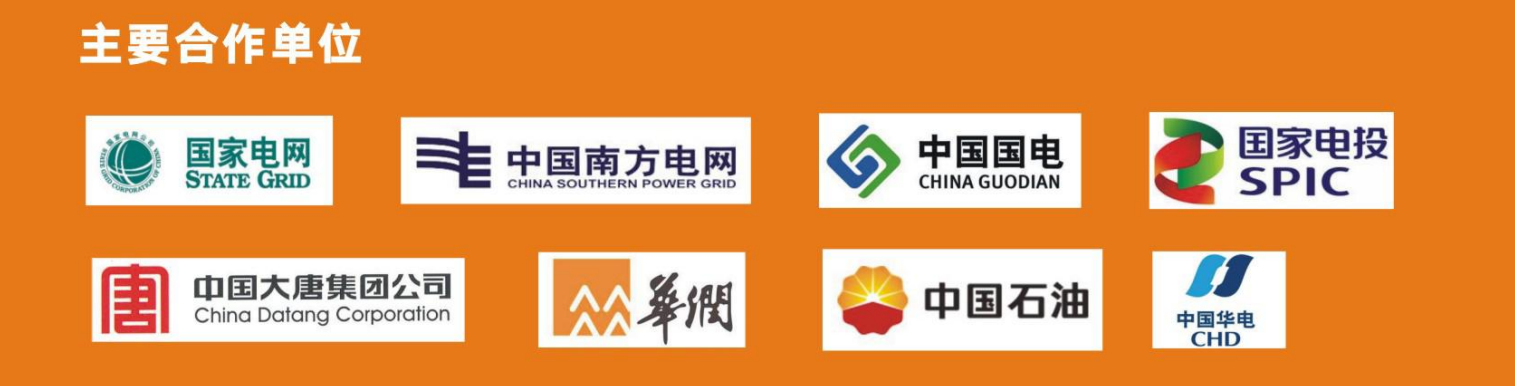

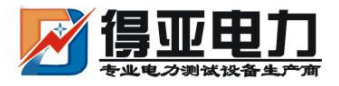

中国·武汉得亚电力科技有限公司 China, Wuhan Deya Power Technology Co. Ltd.

地址: 武汉市东湖新技术开发区关南工业园 邮编: 430223 电话: 027-87561218 邮箱: whdeya@126.com 网址: http://www.whdy18.com QQ: 876175313